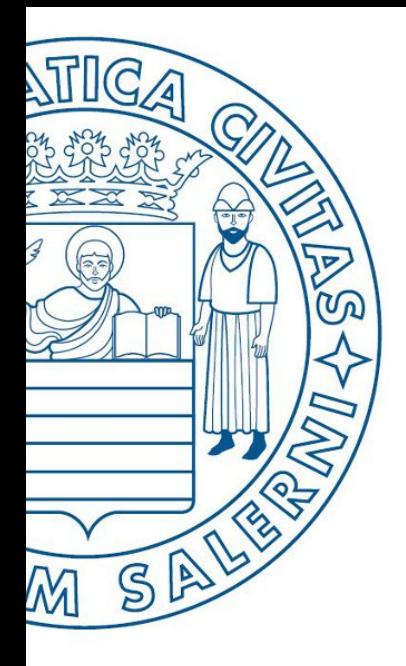

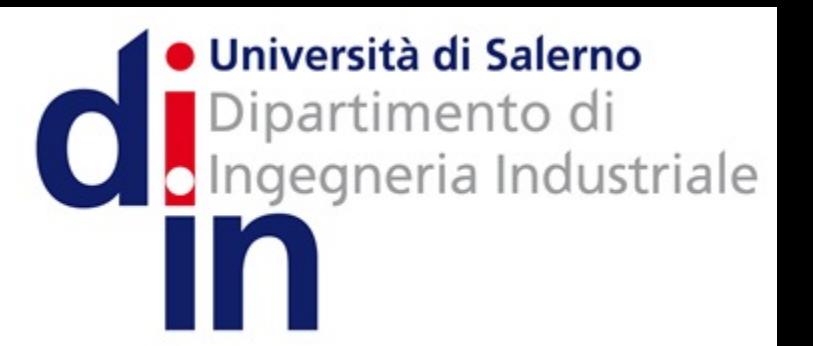

UNIVERSITÀ DEGLI STUDI DI SALERNO

# Fondamenti di Informatica

Ricorsione e Cenni Introduttivi su Simulink

Prof. Arcangelo Castiglione

A.A. 2016/17

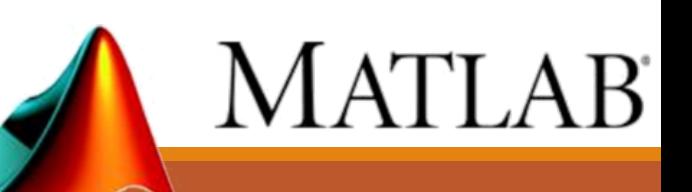

- La Ricorsione
	- Principi di Base
	- Casi di Studio
		- Fattoriale
		- Fibonacci
- Cenni Introduttivi su Simulink

## Principi di Base

- Una *funzione ricorsiva* è una funzione che invoca se stessa
- Possiamo vedere la ricorsione come un *modo alternativo* per controllare il flusso di esecuzione di un programma

## La Ricorsione Caso di Studio: Fattoriale - 1/4

•Il fattoriale di un intero (positivo) n, indicato con  $n!$ , è il prodotto di tutti gli interi positivi minori o uguali di  $n$  (si noti che  $0! = 1$ )

## La Ricorsione Caso di Studio: Fattoriale - 1/4

•Il fattoriale di un intero (positivo) n, indicato con  $n!$ , è il prodotto di tutti gli interi positivi minori o uguali di  $n$  (si noti che  $0! = 1$ )

$$
n! = \prod_{i=1}^n i
$$

La Ricorsione Caso di Studio: Fattoriale - 1/4

•Il fattoriale di un intero (positivo) n, indicato con  $n!$ , è il prodotto di tutti gli interi positivi minori o uguali di  $n$  (si noti che  $0! = 1$ )

$$
n! = \prod_{i=1}^{n} i = 1 * 2 * 3 * ... * (n - 1) * n
$$

## La Ricorsione Caso di Studio: Fattoriale – 1/4

•Il fattoriale di un intero (positivo) n, indicato con  $n!$ , è il prodotto di tutti gli interi positivi minori o uguali di  $n$  (si noti che  $0! = 1$ )

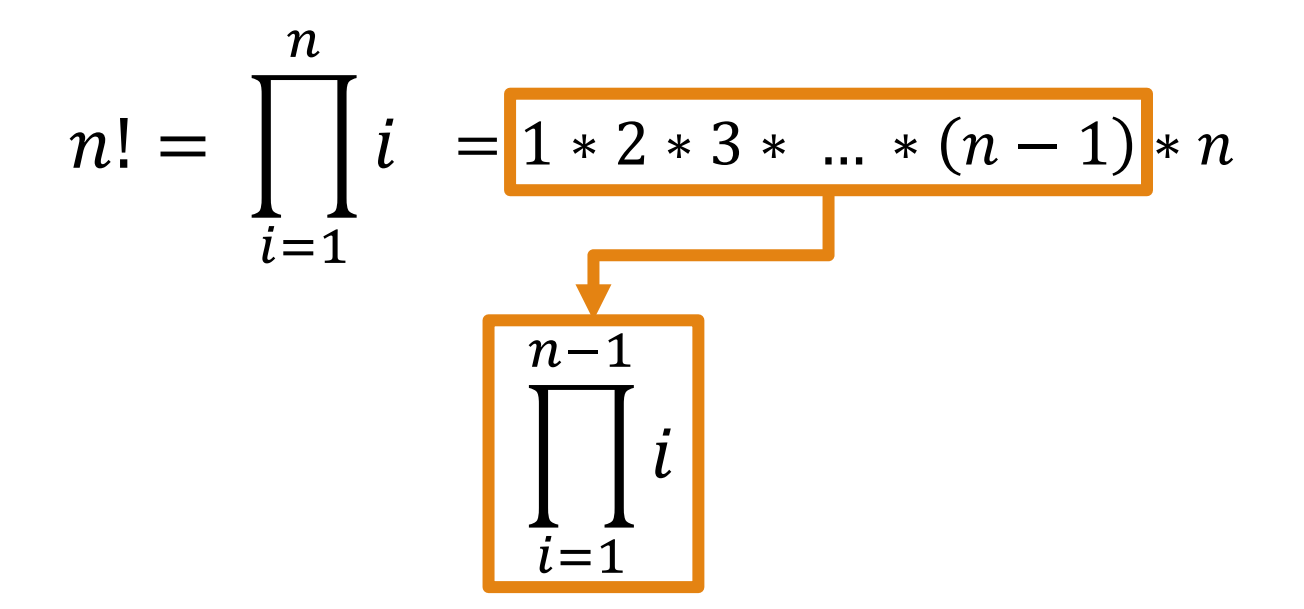

## La Ricorsione Caso di Studio: Fattoriale – 1/4

•Il fattoriale di un intero (positivo) n, indicato con  $n!$ , è il prodotto di tutti gli interi positivi minori o uguali di  $n$  (si noti che  $0! = 1$ )

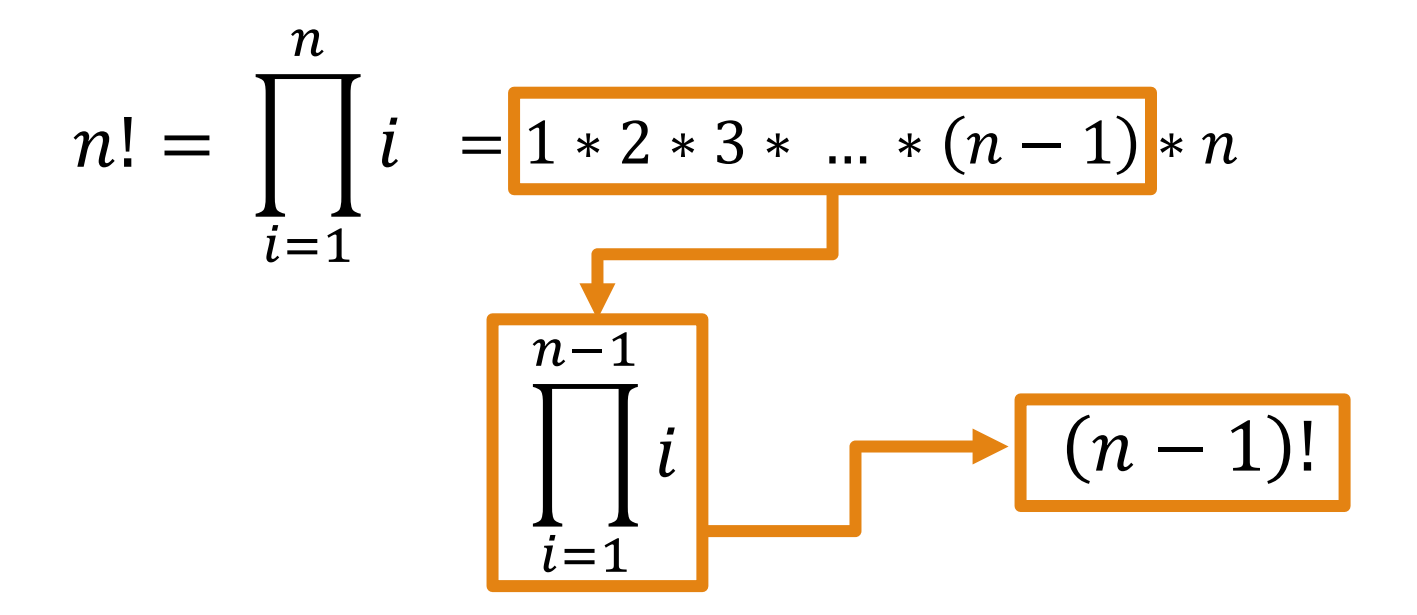

La Ricorsione Caso di Studio: Fattoriale – 1/4

- •Il fattoriale di un intero (positivo) n, indicato con  $n!$ , è il prodotto di tutti gli interi positivi minori o uguali di  $n$  (si noti che  $0! = 1$ )
- **Definizione Ricorsiva Parziale**  $(n > 0)$

$$
n! = (n-1)! * n
$$

La Ricorsione Caso di Studio: Fattoriale – 2/4

• **Definizione Ricorsiva Completa**

$$
n! = \begin{cases} 1, & \text{se} \quad n = 0 \\ (n-1)! * n, & \text{se} \quad n > 0 \end{cases}
$$

## La Ricorsione Caso di Studio: Fattoriale – 2/4

## • **Definizione Ricorsiva Completa**

$$
n! = \begin{cases} \boxed{1, & \text{se } n = 0 \\ (n-1)! * n, & \text{se } n > 0 \end{cases}
$$

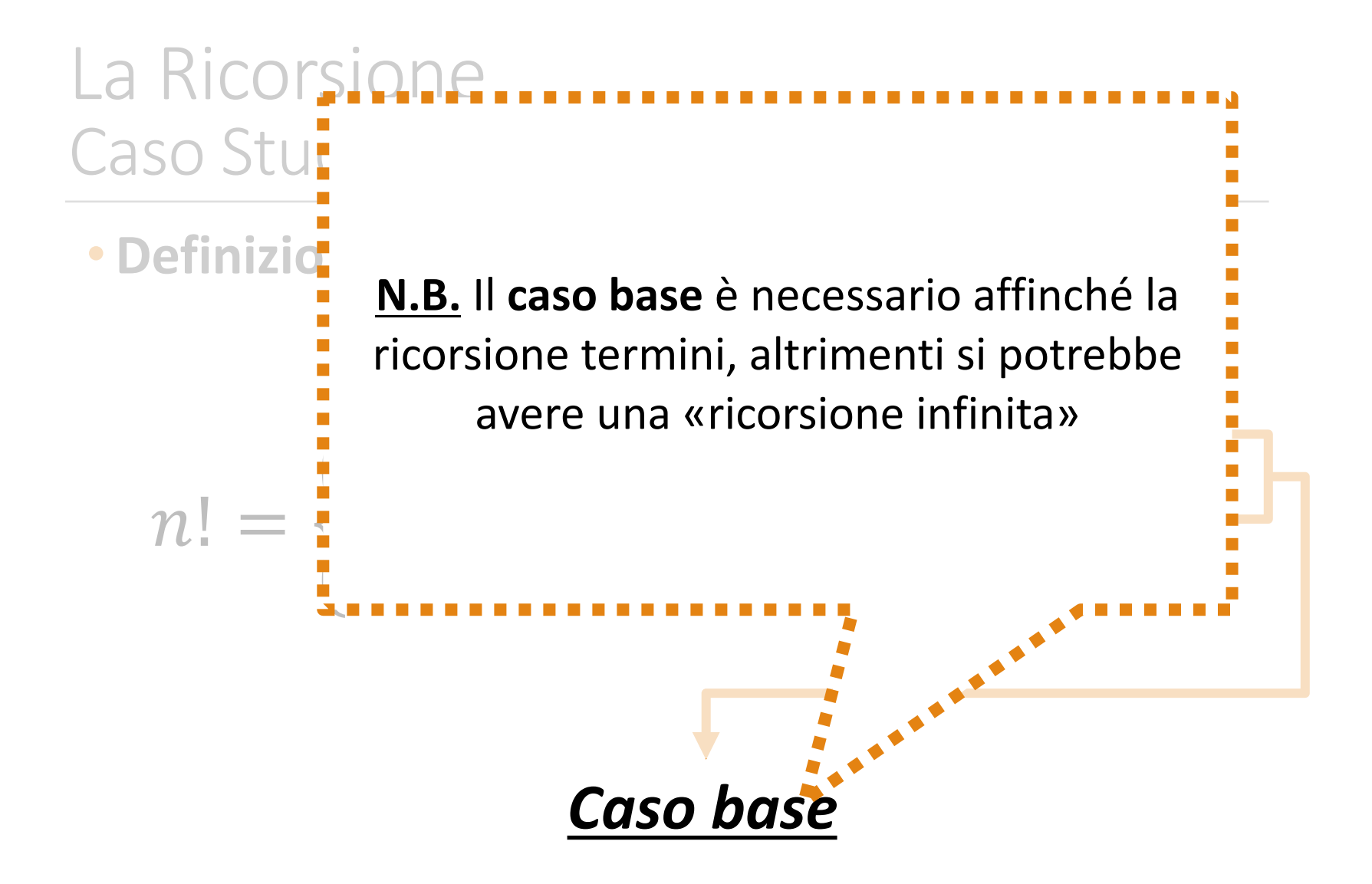

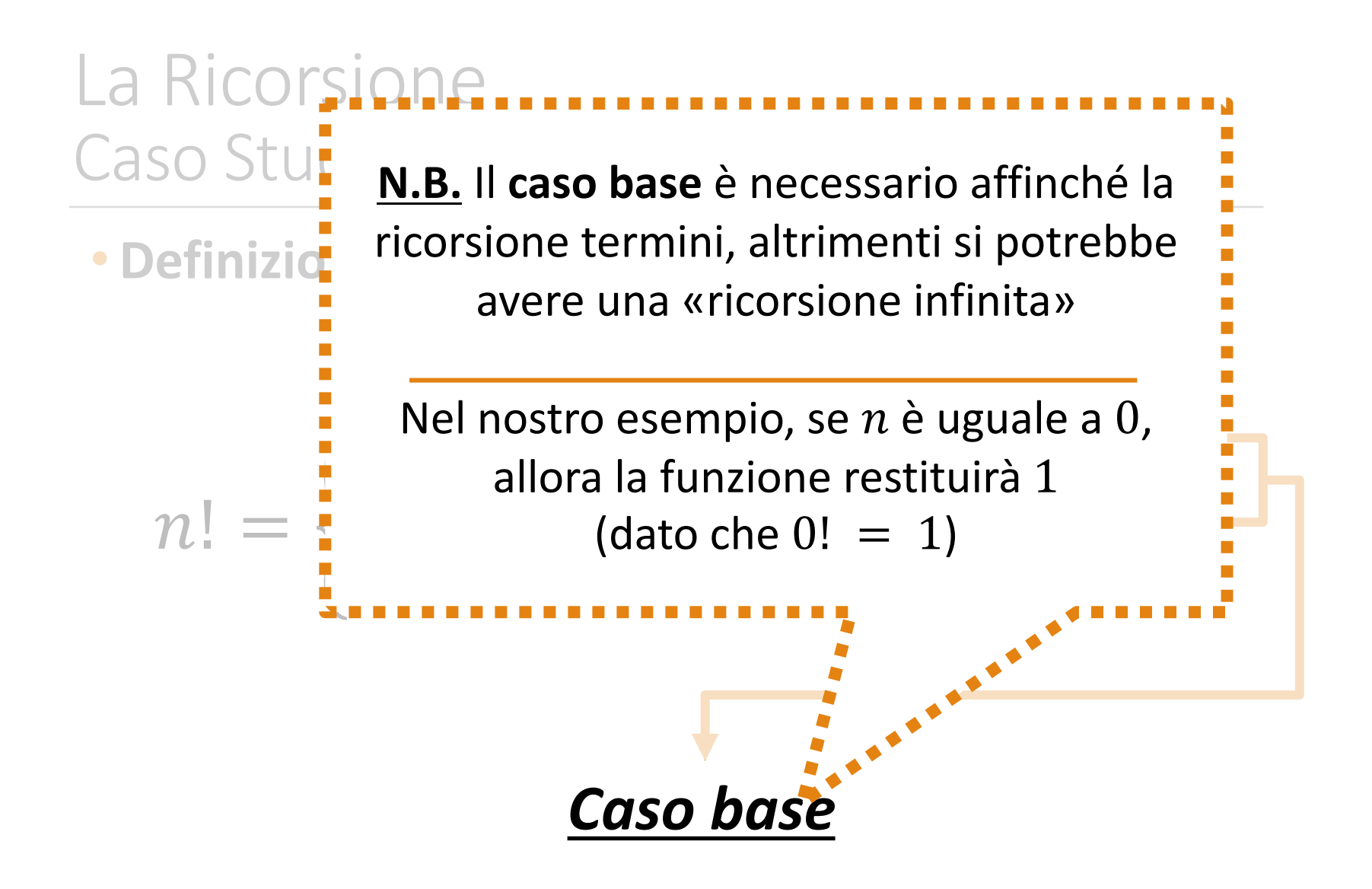

## La Ricorsione Caso di Studio: Fattoriale – 2/4

## • **Definizione Ricorsiva Completa**

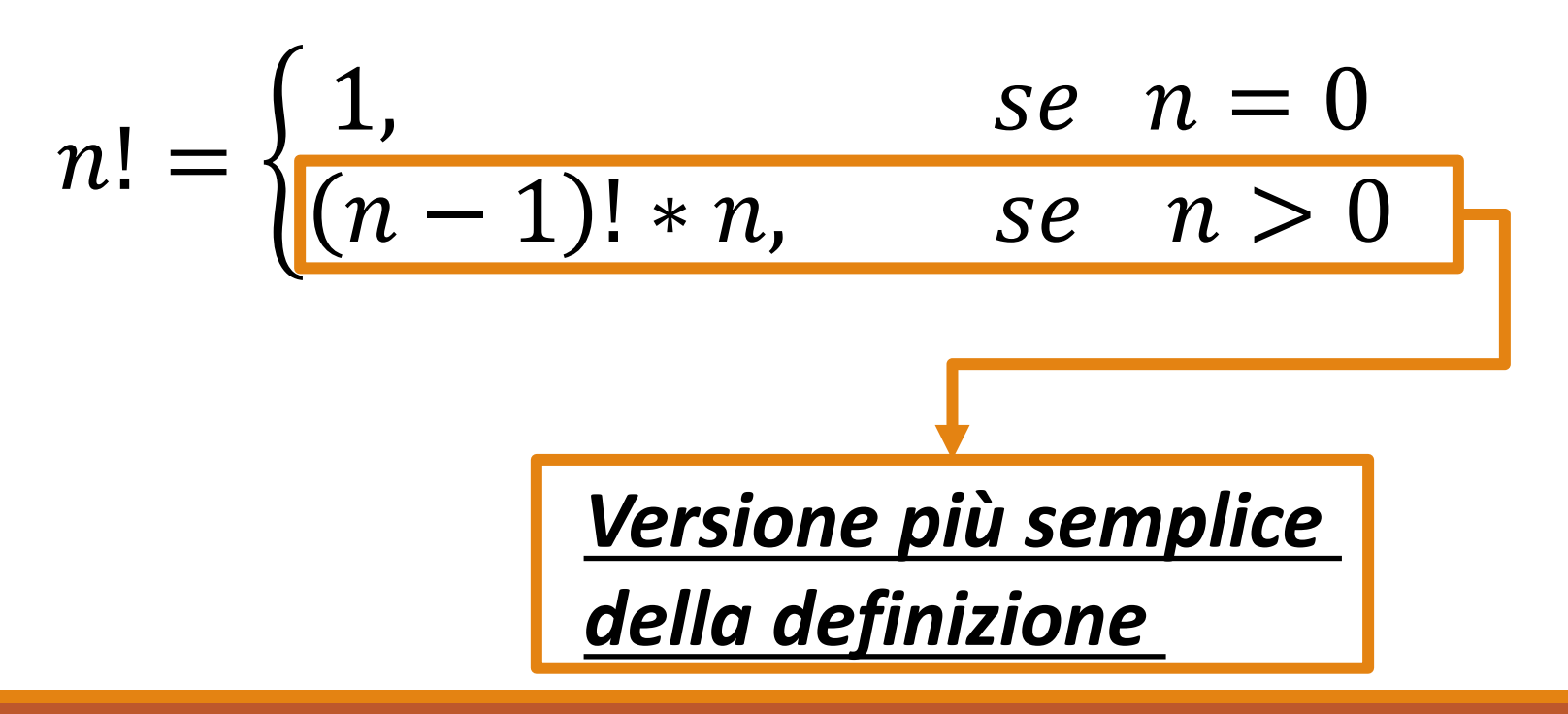

## La Ricorsione Caso di Studio: Fattoriale – 3/4

• Codice MATLAB

$$
n! = \begin{cases} 1, & \text{se} \quad n = 0 \\ (n-1)! * n, & \text{se} \quad n > 0 \end{cases}
$$

```
function [n fact] = fattoriale ricorsivo(n)
    if n == 0n fact = 1;else
        n_fact = fattoriale ricorsivo(n - 1) * n;
    end
end
```
## La Ricorsione Caso di Studio: Fattoriale – 3/4

• Codice MATLAB

$$
n! = \begin{cases} 1, & \text{se} \quad n = 0 \\ (n-1)! * n, & \text{se} \quad n > 0 \end{cases}
$$

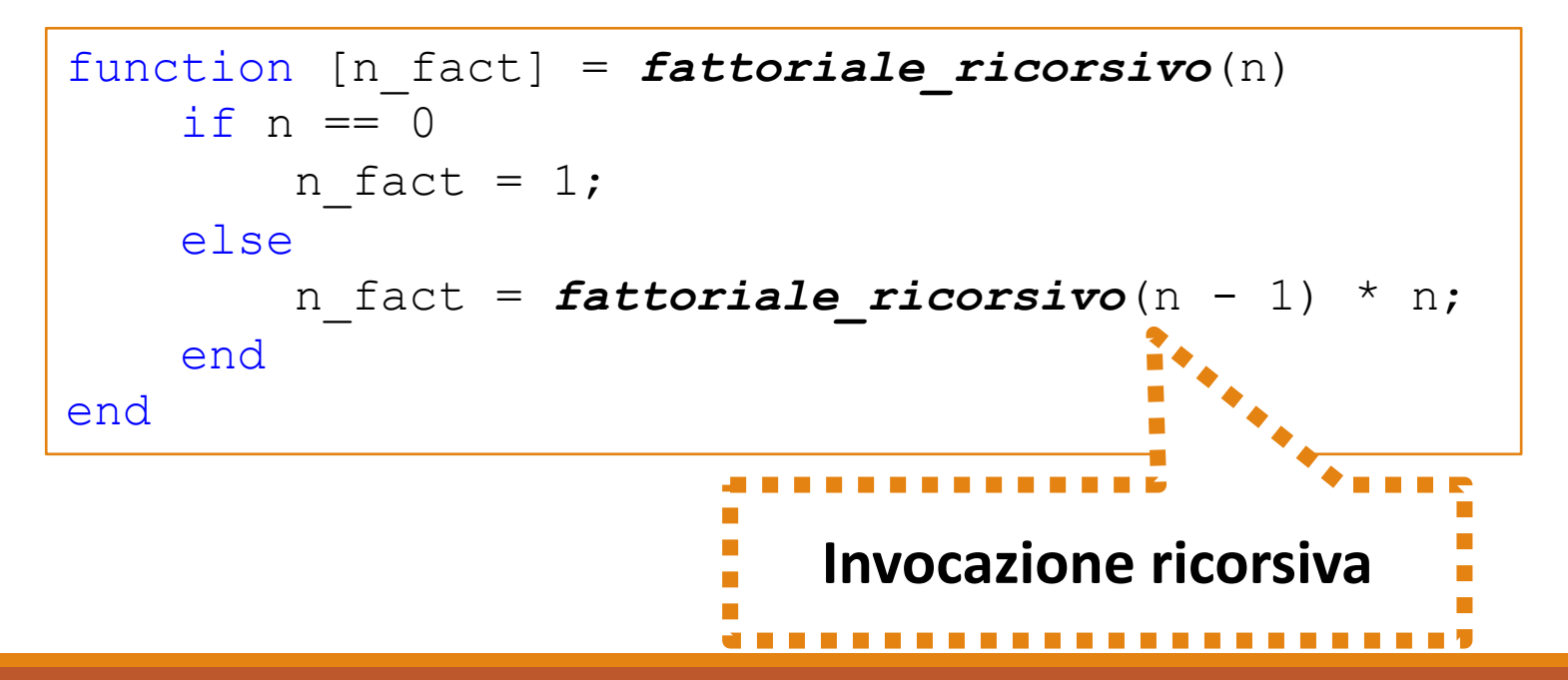

```
La Ricorsione
Caso di Studio: Fattoriale – 4/4
                                        n fact = 1;else
                                        n fact = fattoriale ricorsivo(n - 1) * n;
                                      end
                                   end
```
function  $[n$  fact] = fattoriale ricorsivo $(n)$ 

if  $n == 0$ 

• Dietro le quinte...

**fattoriale\_ricorsivo(4)**

```
La Ricorsione
Caso di Studio: Fattoriale – 4/4
                                        n fact = 1;else
                                        n fact = fattoriale ricorsivo(n - 1) * n;
                                      end
                                   end
```
function [n fact] = fattoriale ricorsivo(n)

if  $n == 0$ 

• Dietro le quinte...

**fattoriale\_ricorsivo(4)**

```
La Ricorsione
Caso di Studio: Fattoriale – 4/4
                                        n fact = 1;else
                                         n fact = fattoriale ricorsivo(n - 1) * n;
                                      end
                                   end
```
function  $[n$  fact] = fattoriale ricorsivo $(n)$ 

if  $n == 0$ 

• Dietro le quinte...

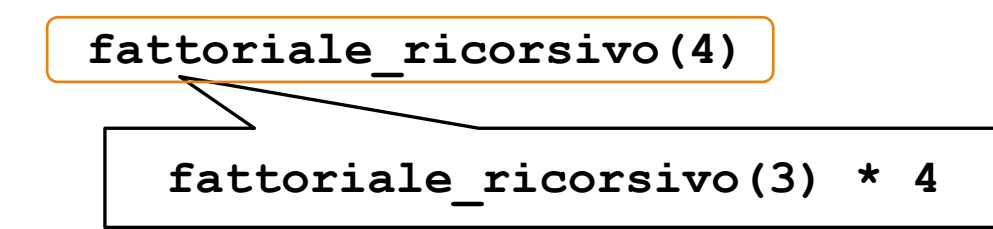

### La Ricorsione Caso di Studio: Fattoriale – 4/4 n fact = 1; else  $n$  fact = fattoriale\_ricorsivo(n - 1) \* n; end end

function  $[n$  fact] = fattoriale ricorsivo $(n)$ 

if  $n == 0$ 

• Dietro le quinte...

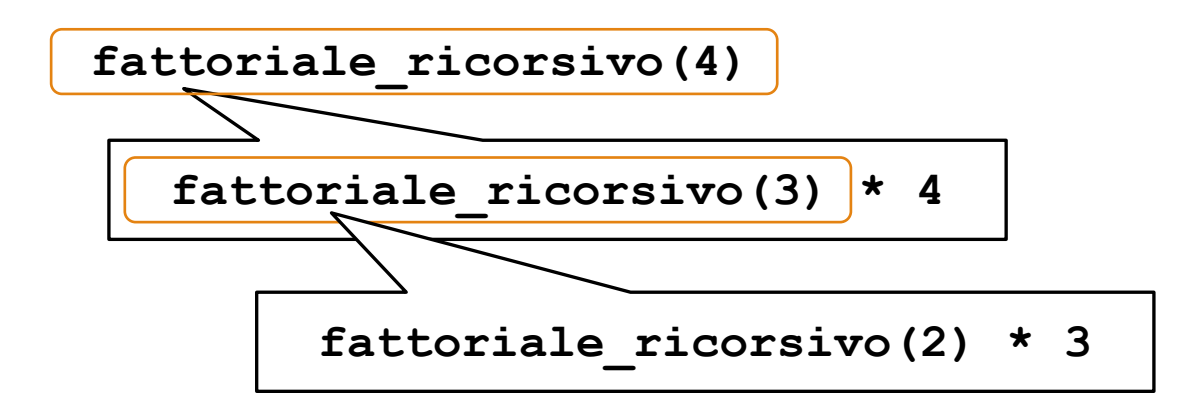

### La Ricorsione Caso di Studio: Fattoriale – 4/4 n fact =  $1;$ else n fact = fattoriale ricorsivo(n - 1) \* n; end end

function  $[n$  fact] = fattoriale ricorsivo(n)

if  $n == 0$ 

• Dietro le quinte...

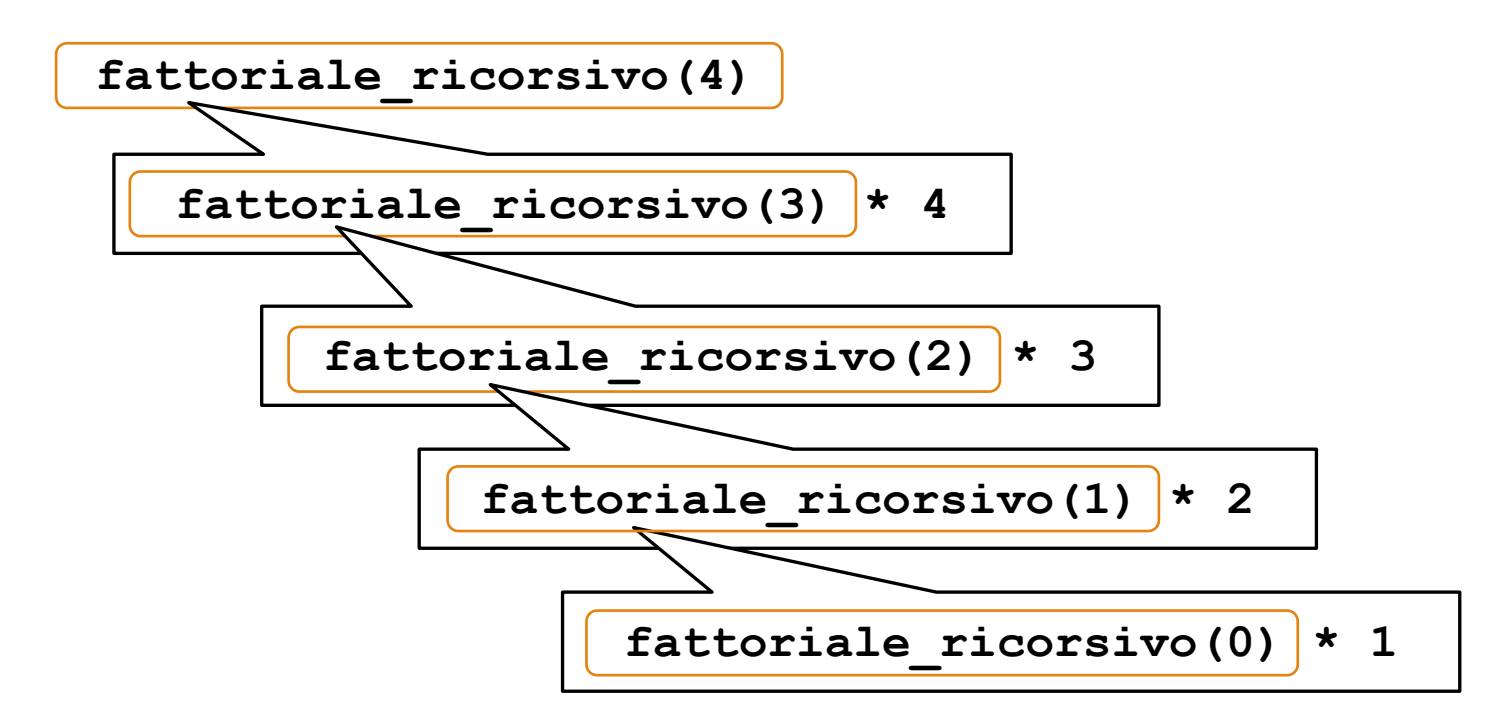

### La Ricorsione Caso di Studio: Fattoriale – 4/4 n fact =  $1;$ else n fact = fattoriale ricorsivo(n - 1) \* n; end end

function  $[n$  fact] = fattoriale ricorsivo(n)

if  $n == 0$ 

• Dietro le quinte...

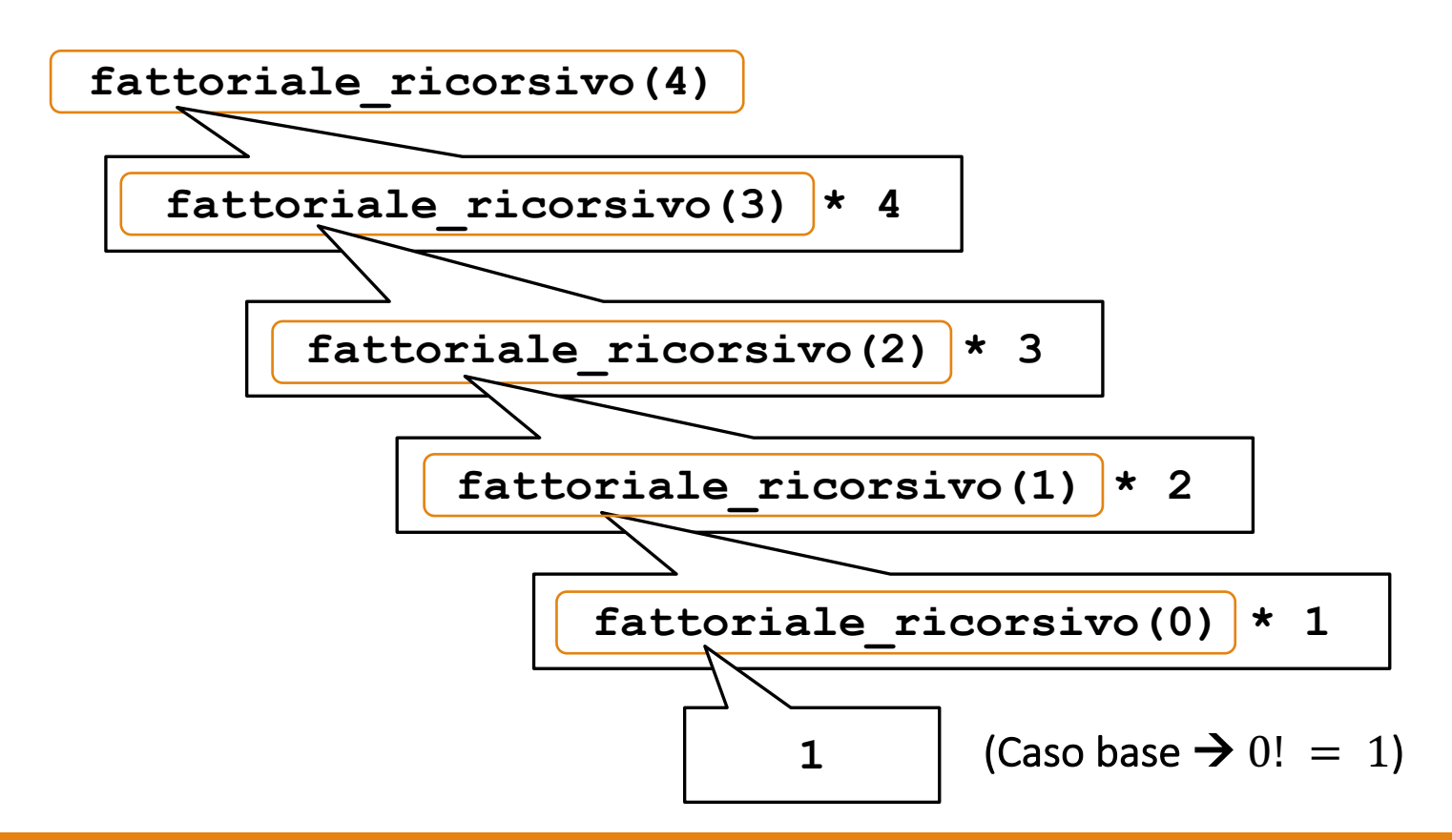

### La Ricorsione Caso di Studio: Fattoriale – 4/4 else n fact = fattoriale ricorsivo(n - 1) \* n; end end

• Dietro le quinte...

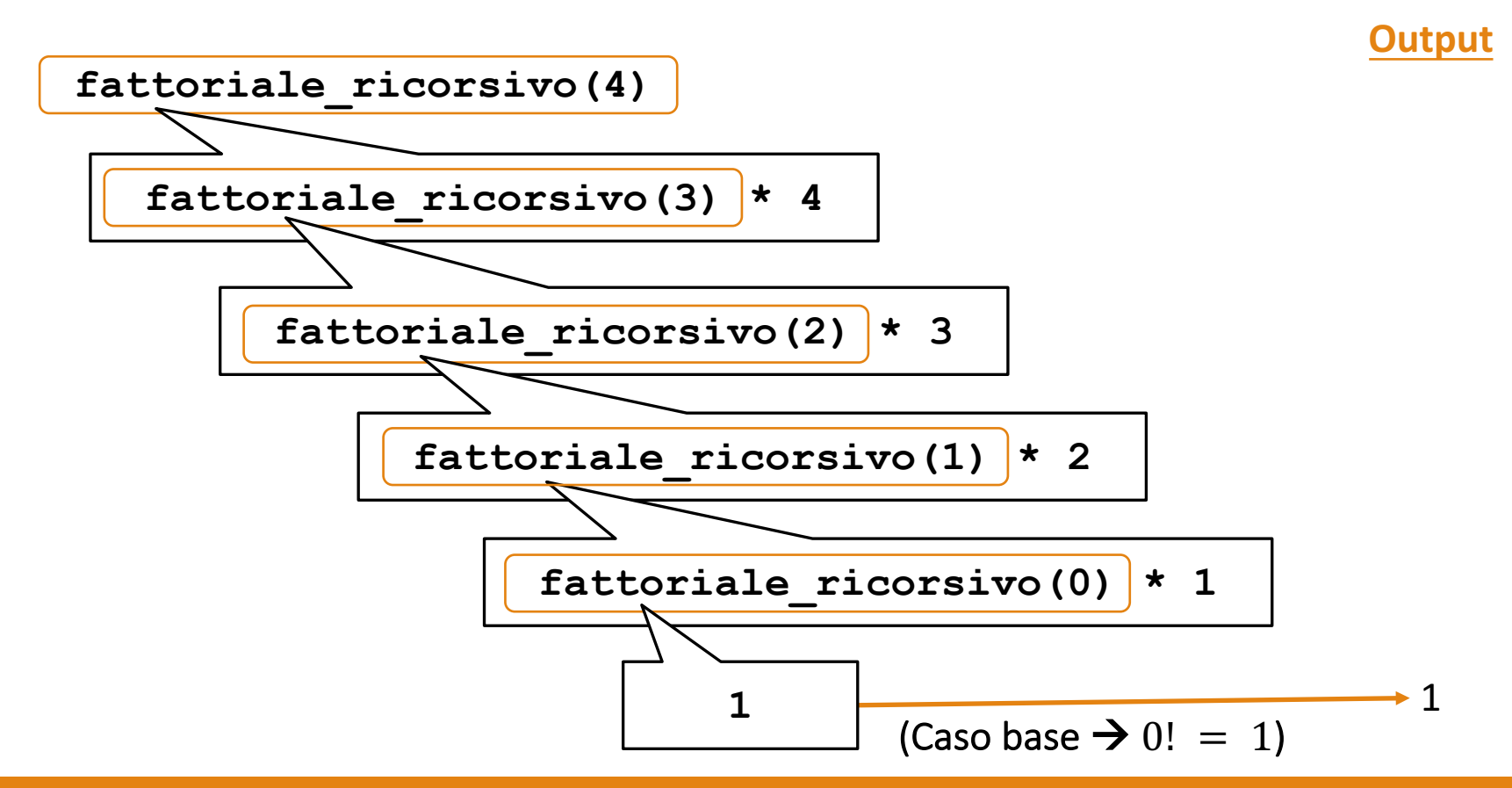

function  $[n$  fact] = fattoriale ricorsivo $(n)$ 

if  $n == 0$ 

n fact = 1;

### La Ricorsione Caso di Studio: Fattoriale – 4/4 else n fact = fattoriale ricorsivo(n - 1) \* n; end end

• Dietro le quinte...

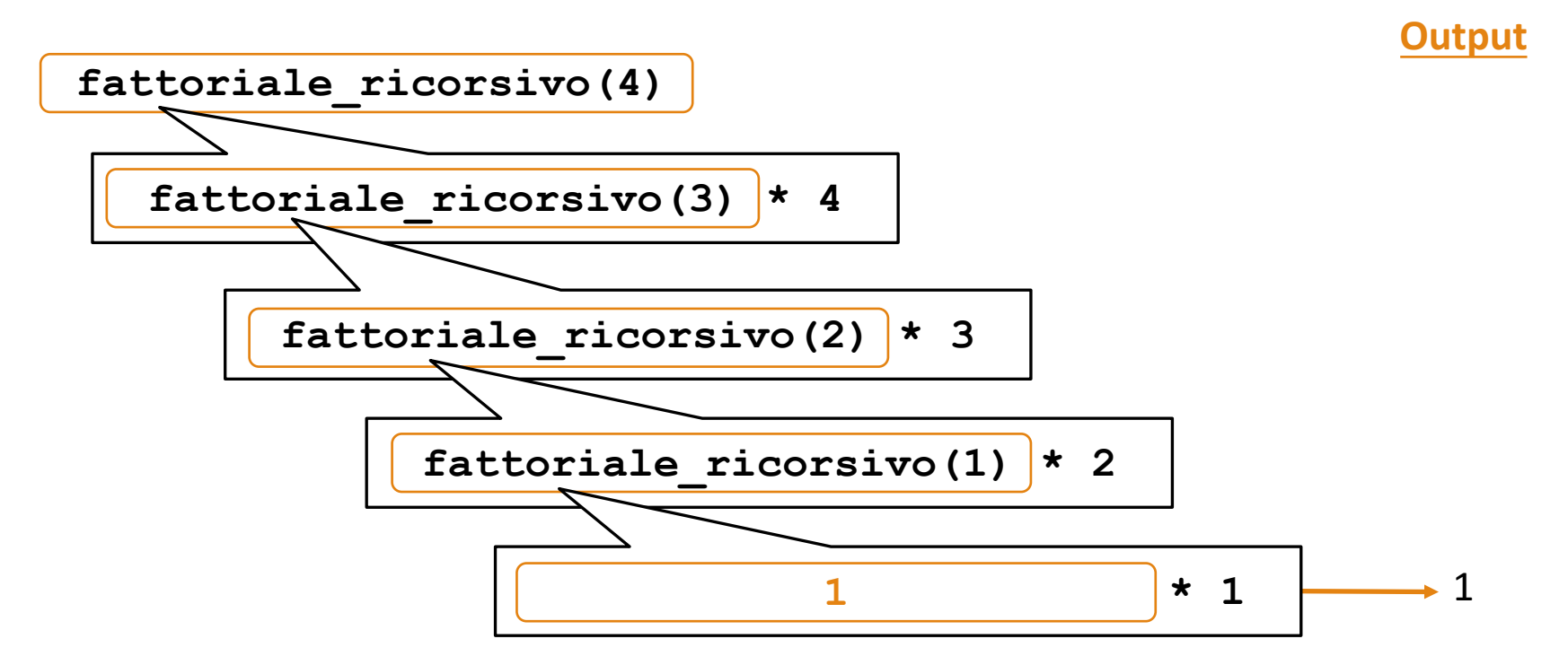

function  $[n$  fact] = fattoriale ricorsivo(n)

if  $n == 0$ 

n fact = 1;

### La Ricorsione Caso di Studio: Fattoriale  $-4/4$ else  $n$  fact = fattoriale\_ricorsivo(n - 1) \* n; end end

• Dietro le quinte...

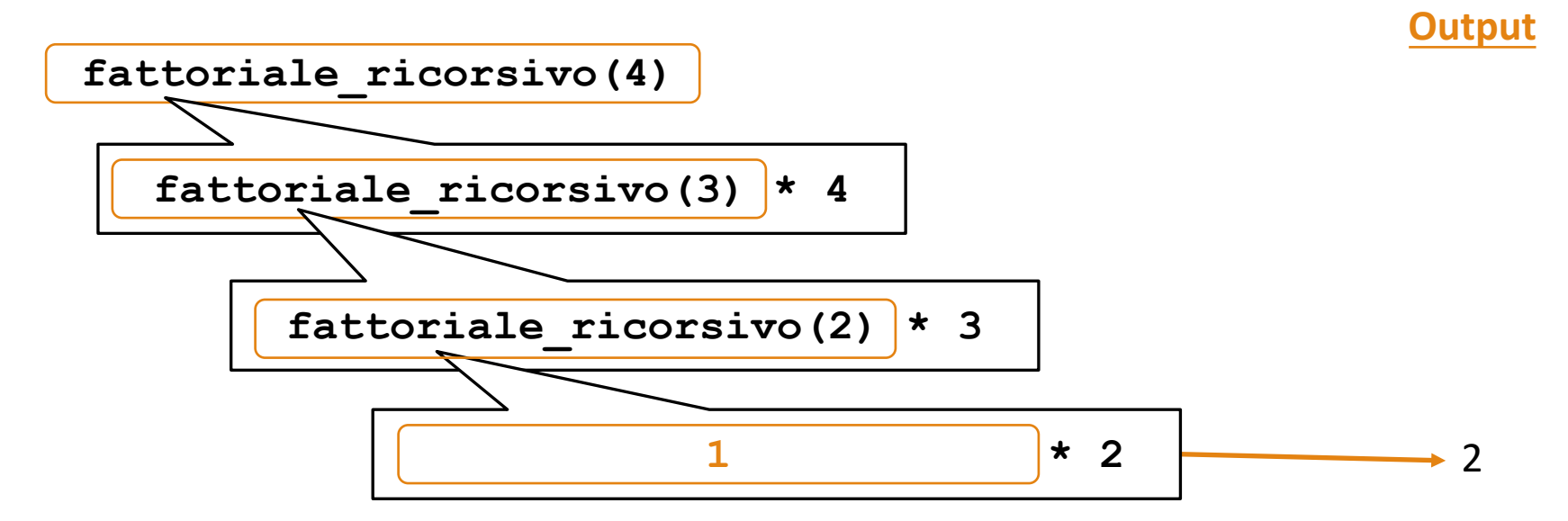

function  $[n$  fact] = fattoriale ricorsivo $(n)$ 

if  $n == 0$ 

n fact = 1;

### La Ricorsione Caso di Studio: Fattoriale – 4/4 n fact =  $1;$ else n fact = fattoriale ricorsivo(n - 1) \* n; end end

• Dietro le quinte...

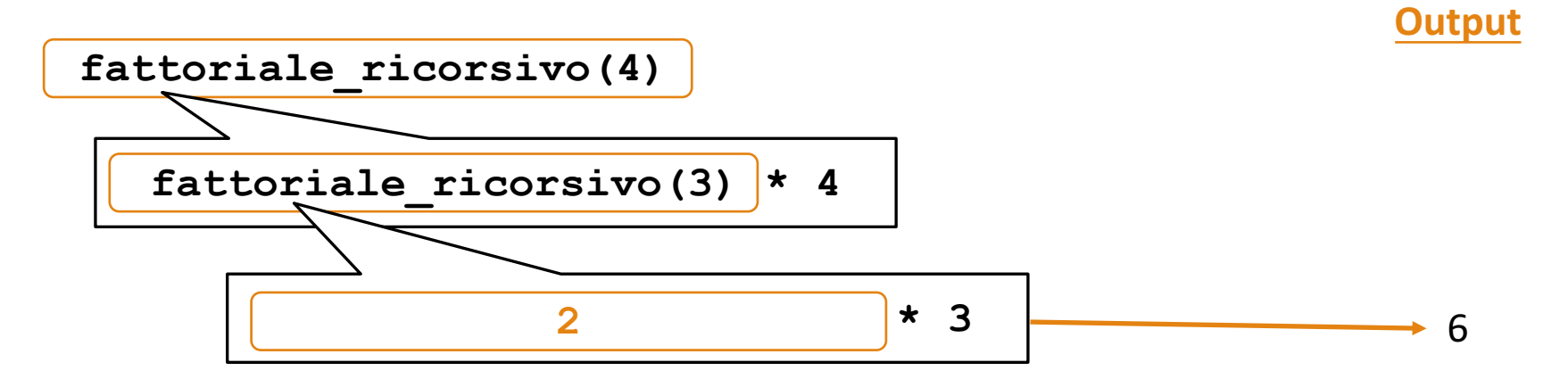

function  $[n$  fact] = fattoriale ricorsivo $(n)$ 

if  $n == 0$ 

### La Ricorsione Caso di Studio: Fattoriale – 4/4 n fact =  $1;$ else n fact = fattoriale ricorsivo(n - 1) \* n; end end

• Dietro le quinte...

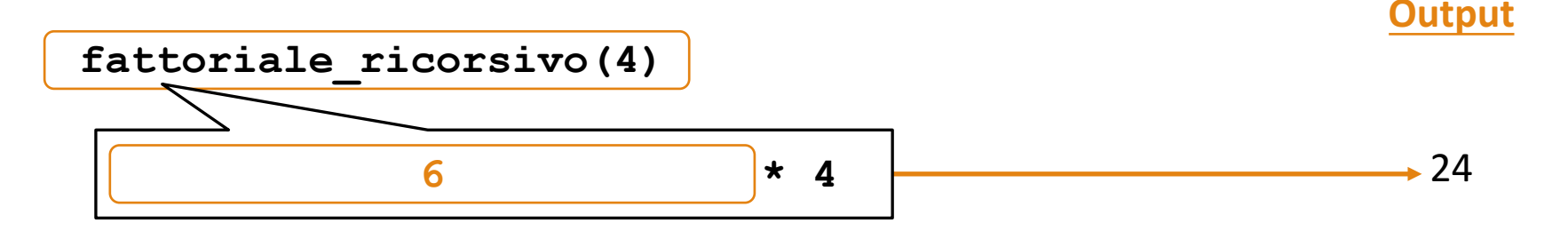

function  $[n$  fact] = fattoriale ricorsivo $(n)$ 

if  $n == 0$ 

## La Ricorsione Caso di Studio: Fattoriale – 4/4

• Dietro le quinte...

>> **f = fattoriale\_ricorsivo(4)**  $f =$ 24

## La Ricorsione Caso di Studio: Fibonacci – 1/3

• Nella successione (o serie) di *Fibonacci*, ogni valore, denotato mediante  $Fib(n)$  ( $n \geq 0$ ), è espresso come la somma dei due valori ad esso precedenti nella serie

• Si noti che  $Fib(0) = 0$  e  $Fib(1) = 1$ 

0, 1, 1, 2, 3, 5, 8, 13, 21, …

• **Definizione Ricorsiva**

$$
Fib(n) = \begin{cases} 0 & \text{se } n = 0\\ 1 & \text{se } n = 1\\ Fib(n-1) + Fib(n-2) & \text{se } n \ge 2 \end{cases}
$$

## La Ricorsione Caso di Studio: Fibonacci - 2/3

• **Definizione Ricorsiva**

$$
Fib(n) = \begin{cases} 0 & \text{se } n = 0\\ 1 & \text{se } n = 1\\ Fib(n-1) + Fib(n-2) & \text{se } n \ge 2 \end{cases}
$$

## La Ricorsione Caso di Studio: Fibonacci - 2/3

## • **Definizione Ricorsiva**

$$
Fib(n) = \begin{cases} 0 & \text{se } n = 0\\ \frac{1}{Fib(n-1) + Fib(n-2)} & \text{se } n \ge 2 \end{cases}
$$

## La Ricorsione Caso di Studio: Fibonacci - 2/3

• **Definizione Ricorsiva**

$$
Fib(n) = \begin{cases} 0 & \text{se } n = 0\\ \frac{1}{Fib(n-1) + Fib(n-2)} & \text{se } n \ge 2 \end{cases}
$$
\n**Versione più semplice**

\n**della definizione**

## La Ricorsione Caso di Studio: Fibonacci – 3/3

• Codice MATLAB

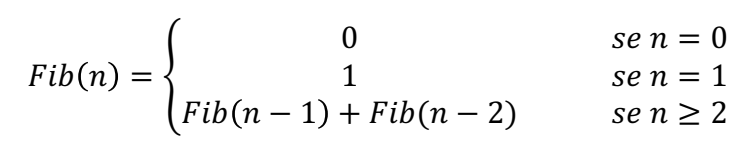

```
function [valore] = fibonacci_ricorsivo(n)
    if n == 0valore = 0;
    elseif n == 1:
       valore = 1;
    else
        valore = fibonacci ricorsivo(n - 1) + fibonacci ricorsivo(n - 2);
    end
end
```
## La Ricorsione Caso di Studio: Fibonacci – 3/3

• Codice MATLAB

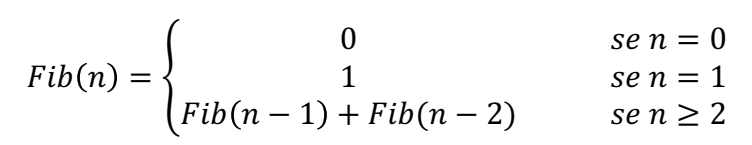

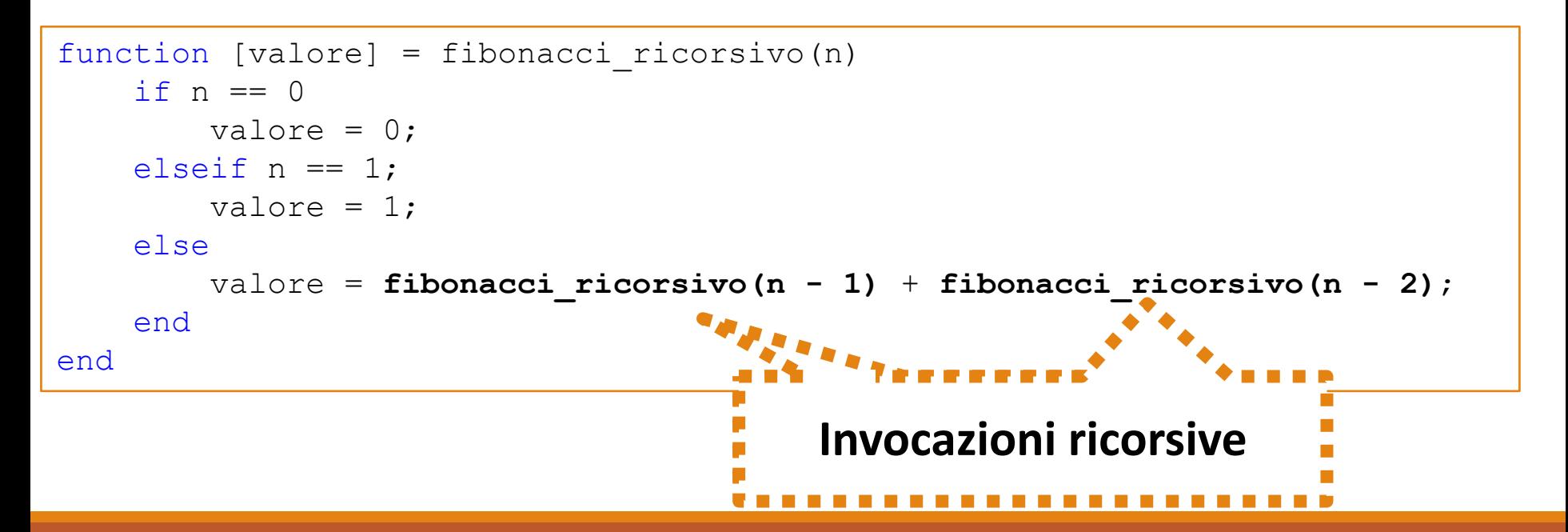

## La Ricorsione Caso di Studio: Fibonacci – 3/3

• Codice MATLAB

```
function [valore] = fibonacci_ricorsivo(n)
   if n == 0valore = 0;
    elseif n == 1;
       valore = 1;
    else
       valore = fibonacci ricorsivo(n - 1) + fibonacci ricorsivo(n - 2);
    end
end
```
### • *Esempi d'uso*

```
>> fibonacci_ricorsivo(0)
ans =\Omega>> fibonacci_ricorsivo(4)
ans =3
>> fibonacci_ricorsivo(8)
ans =21
```
# Simulink: Cenni Introduttivi - 1/5

- **Sistema Dinamico:** Un sistema dinamico è un modello matematico caratterizzante una situazione che cambia e si evolve nel tempo, secondo una legge deterministica
- *Simulink* è un ambiente grafico che consente di descrivere, modellare, simulare ed analizzare sistemi dinamici appartenenti a numerosi domini applicativi
- Pagina web di **Simulink**
	- http://it.mathworks.com/products/simulink/

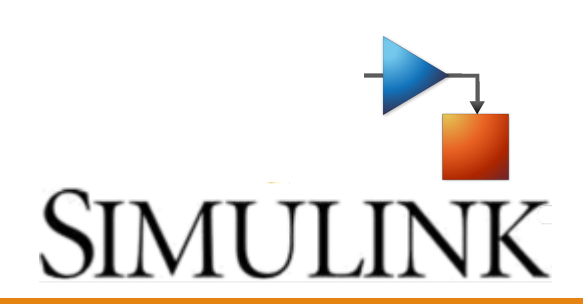

## Simulink: Cenni Introduttivi – 2/5 Sistemi Dinamici

- Esistono diverse tipologie di sistemi dinamici
	- Tempo continuo
	- Tempo discreto
	- Lineari
	- Non lineari
	- Etc
- Molti modelli fisici, biologici, meccanici, chimici, etc, possono essere rappresentati mediante sistemi di questo tipo

## Simulink: Cenni Introduttivi – 3/5 Sistemi Dinamici

• Un sistema dinamico può essere anche visto come un sistema di input/output

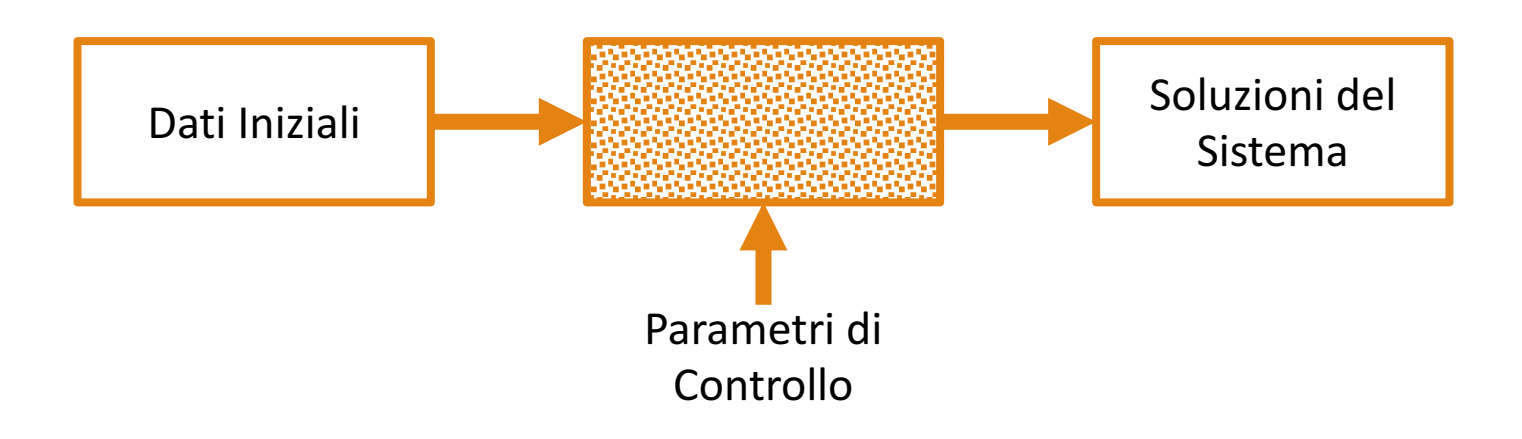

# Simulink: Cenni Introduttivi – 4/5

• La simulazione di un sistema dinamico, in ambiente Simulink, si articola in due fasi principali

# Simulink: Cenni Introduttivi – 4/5

• La simulazione di un sistema dinamico, in ambiente Simulink, si articola in due fasi principali

### • **Prima Fase**

- Creazione del modello grafico del sistema da simulare
	- Il modello grafico può contenere interconnessioni di *elementi* del sistema dinamico
- Mediante tale modello vengono descritte le relazioni matematiche esistenti tra gli ingressi e le uscite del sistema

# Simulink: Cenni Introduttivi – 4/5

- La simulazione di un sistema dinamico, in ambiente Simulink, si articola in due fasi principali
	- **Seconda Fase**
		- Utilizzo di Simulink per simulare il comportamento del sistema durante una sua evoluzione temporale in un determinato arco di tempo
			- L'arco temporale è definito dall'utente
		- Simulink utilizza le informazioni specificate dall'utente, in fase di descrizione del modello grafico, al fine di generare le istruzioni volte alla risoluzione del problema modellato

# Simulink: Cenni Introduttivi – 5/5

• Per avviare Simulink, basta digitare simulink nella Command Window

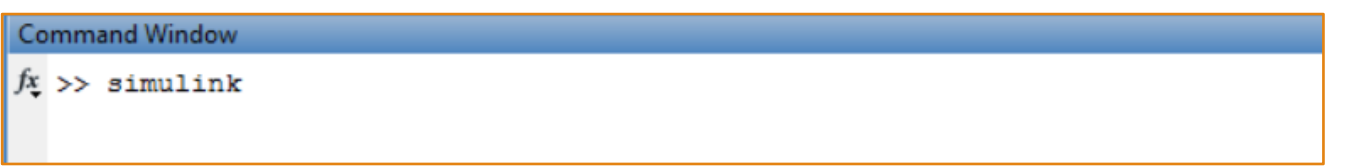

• Oppure è possibile cliccare sull'apposito pulsante nella barra degli strumenti di MATLAB

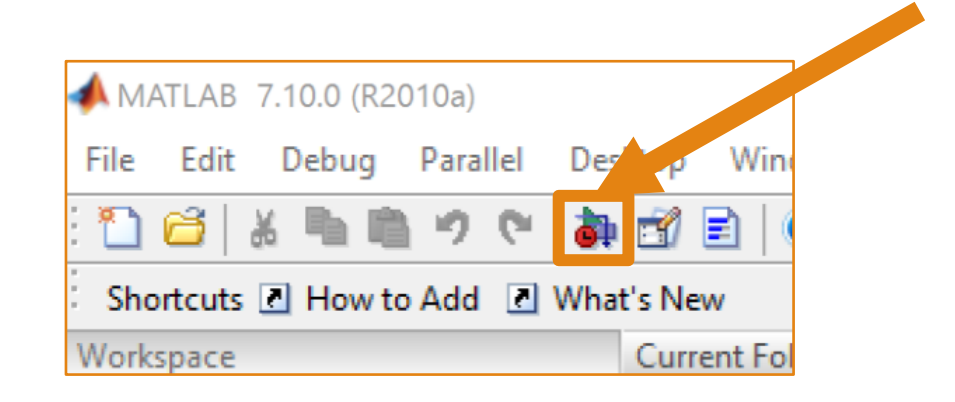

## Simulink: Cenni Introduttivi – 5/5 (Nuove Versioni di MATLAB)

• Per avviare Simulink, basta digitare simulink nella Command Window

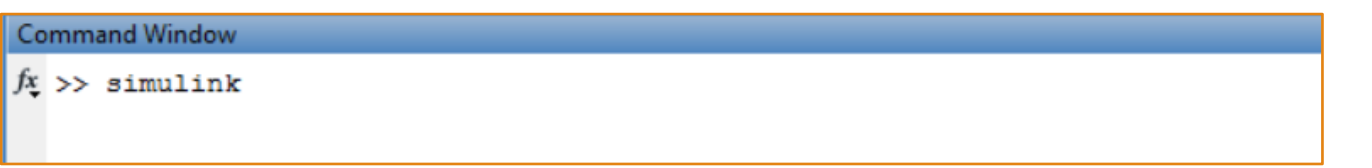

• Oppure è possibile cliccare sull'apposito pulsante nella barra degli strumenti di MATLAB

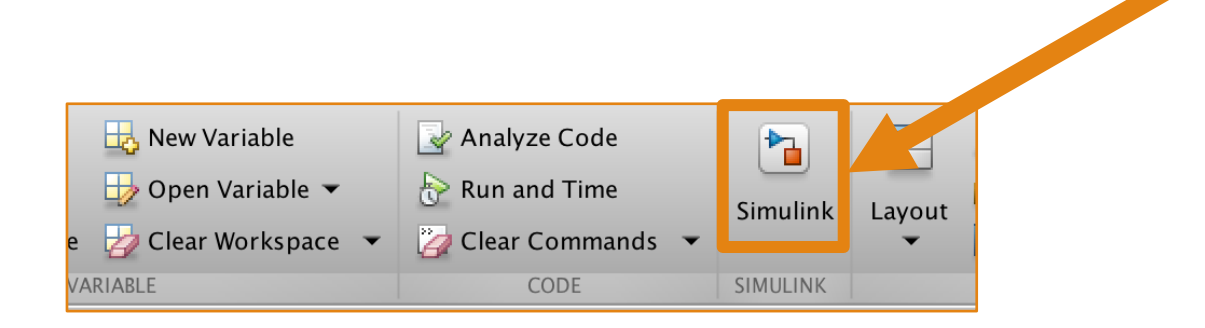

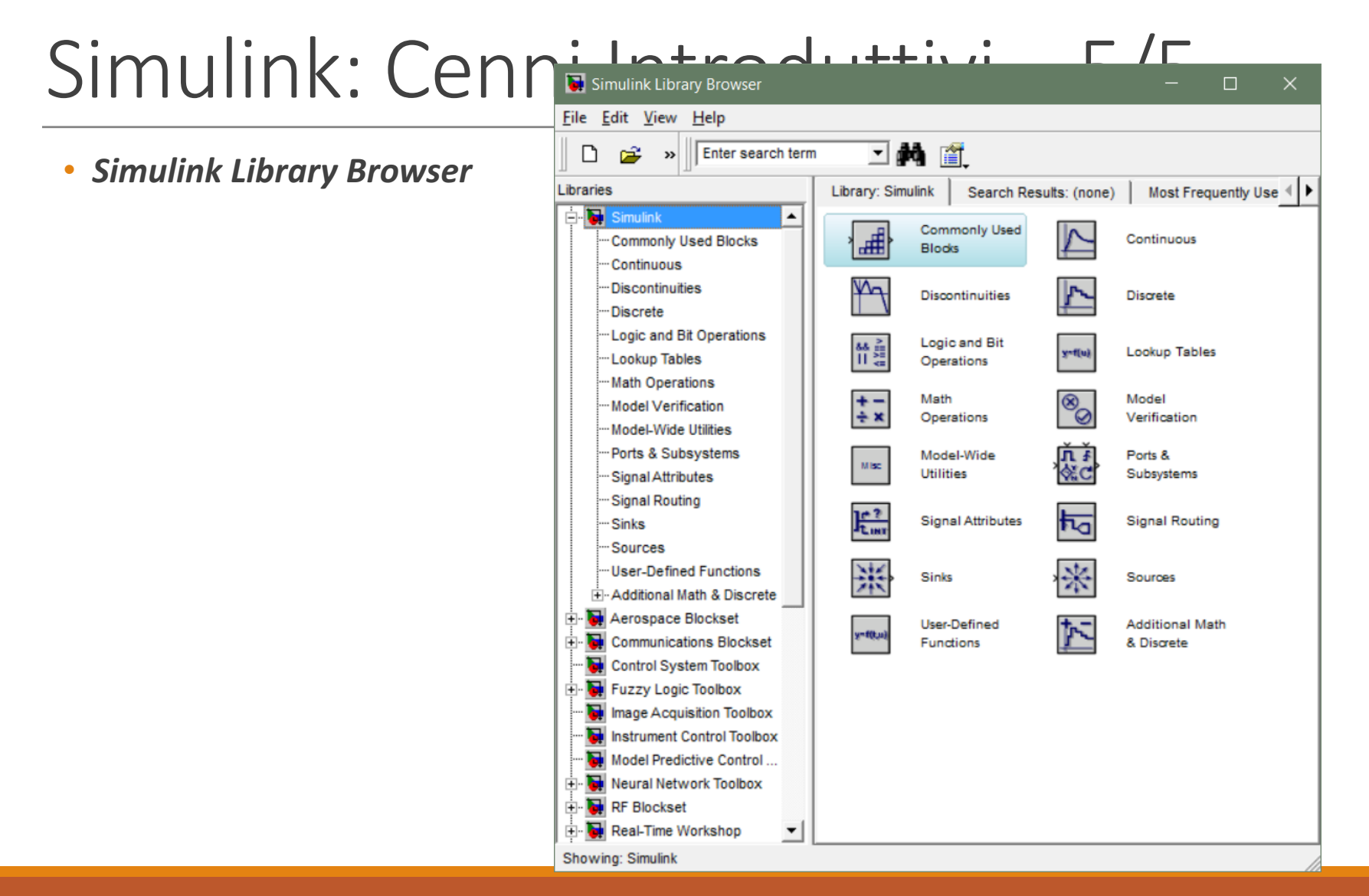

## Simulink: Cenni Introduttivi – 5/5 (Nuove Versioni di MATLAB)

### • *Simulink Library Browser*

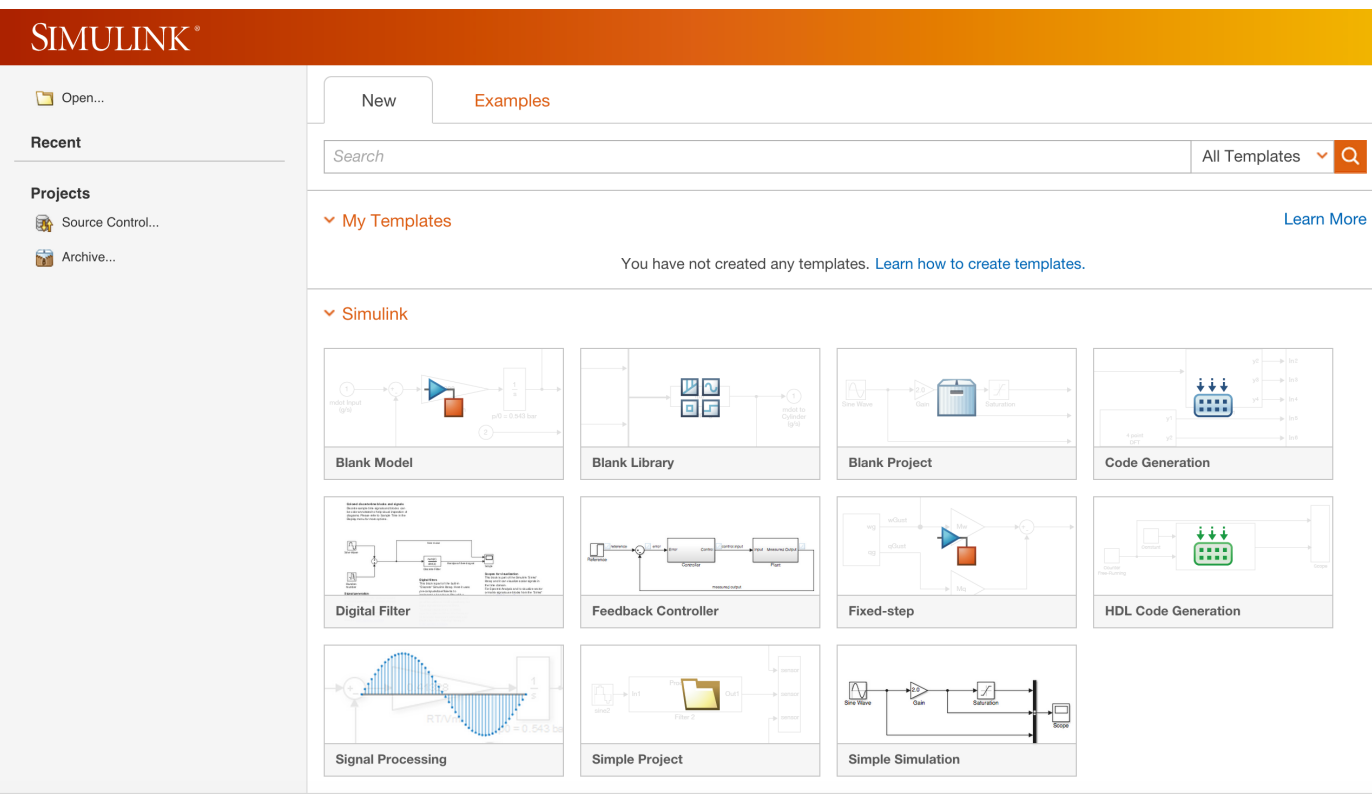

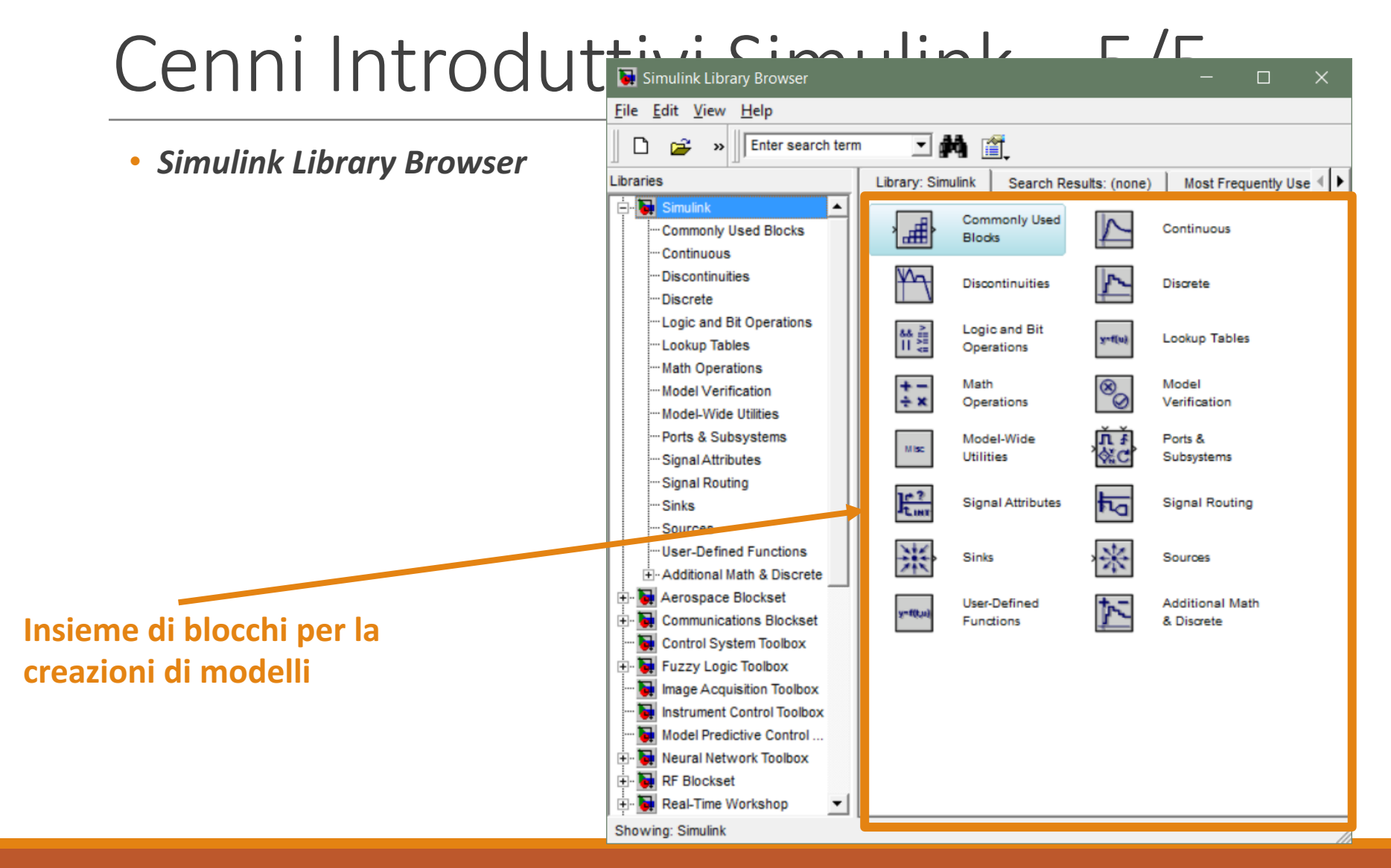

## Simulink: Cenni Introduttivi - 5/5 (Nuove Versioni di MATLAB)

### • *Simulink Library Browser*

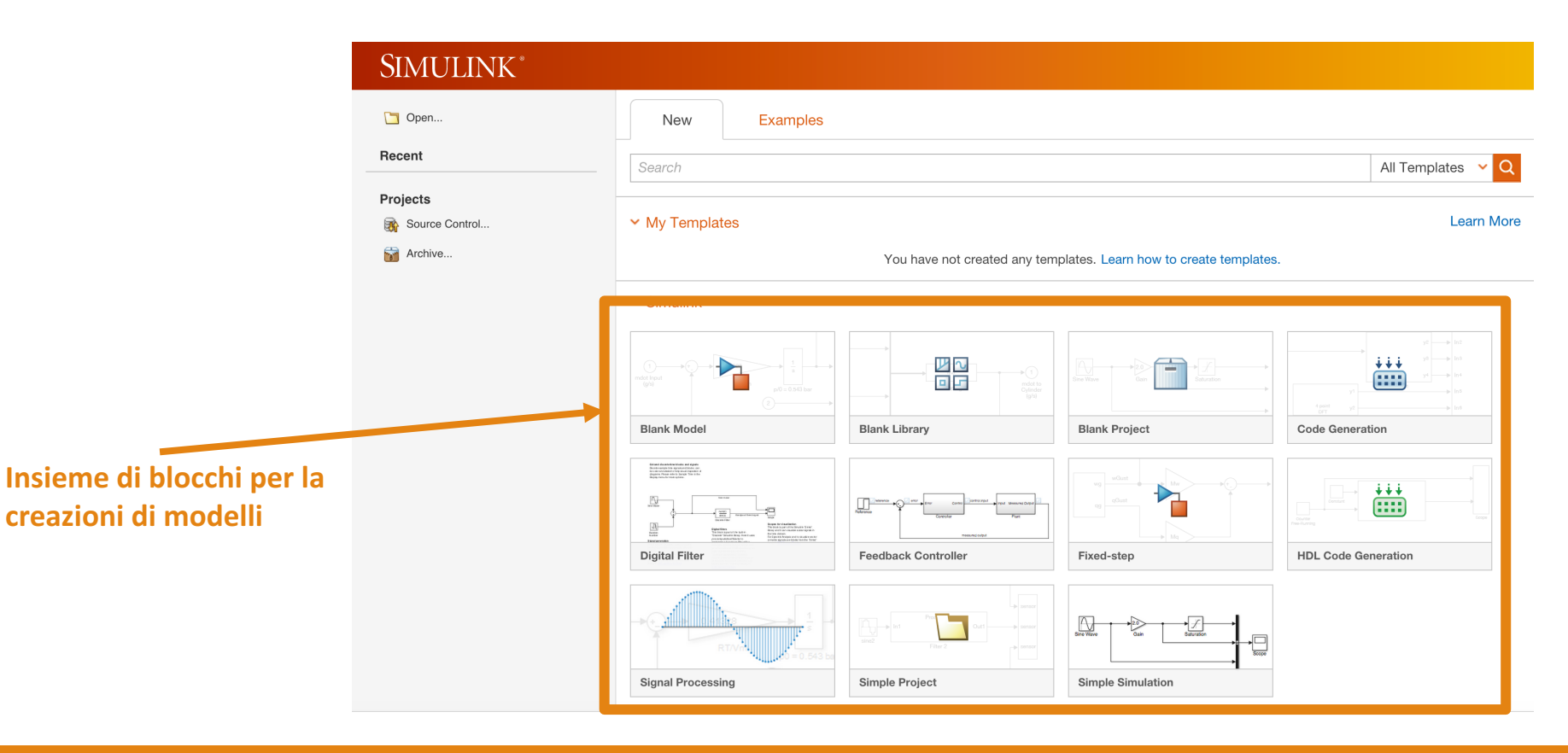

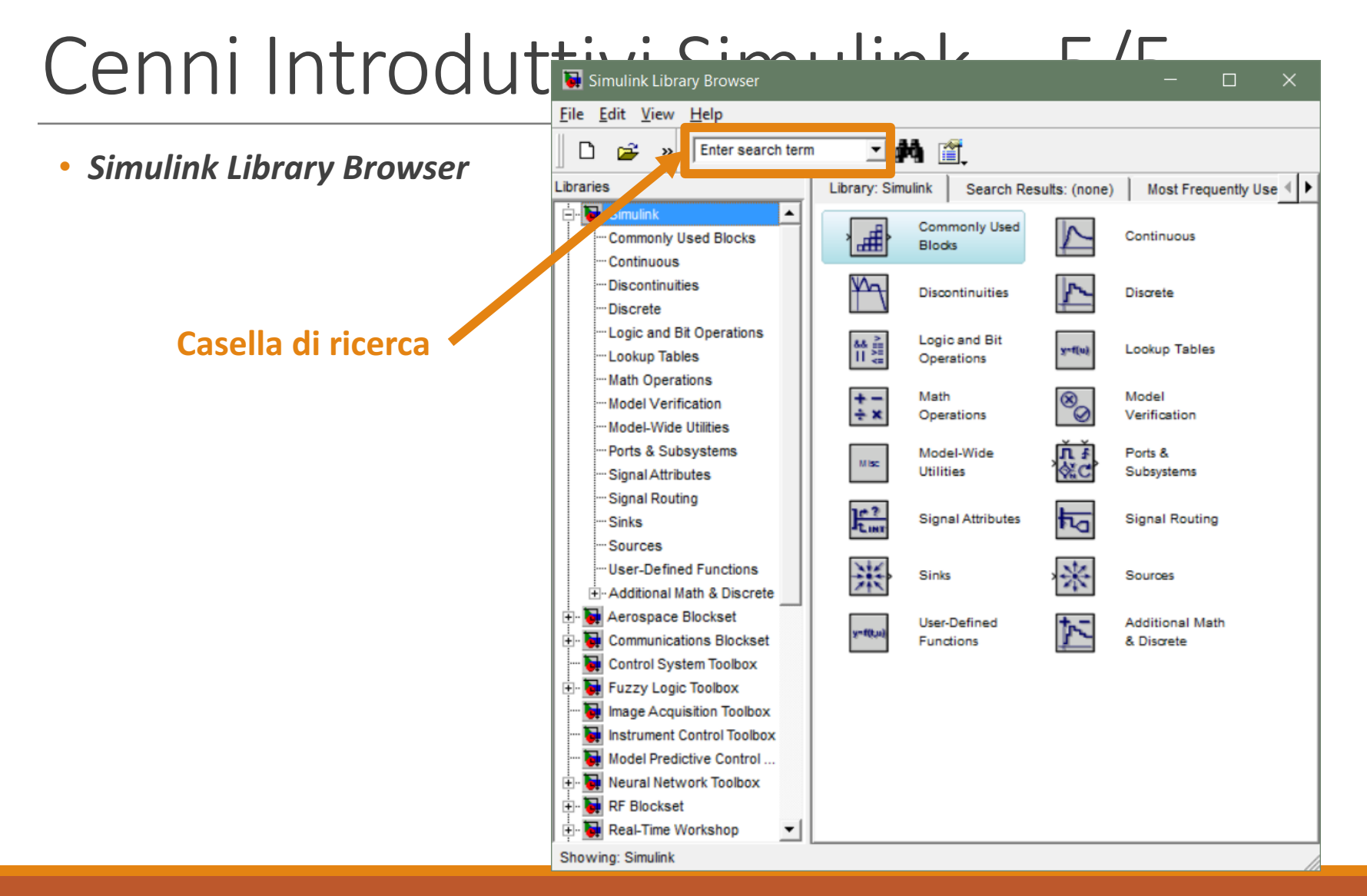

## Simulink: Cenni Introduttivi – 5/5 (Nuove Versioni di MATLAB)

### • *Simulink Library Browser*

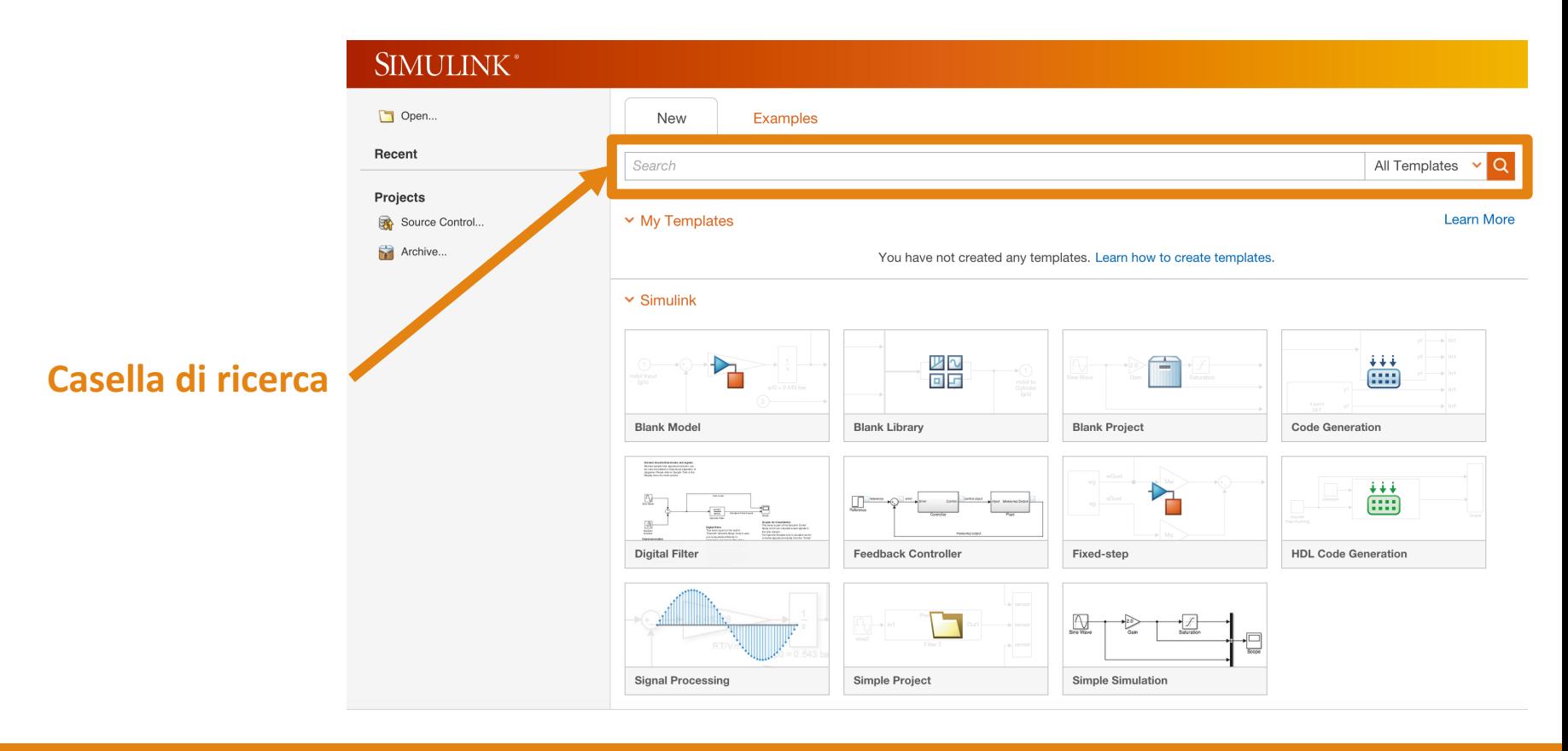

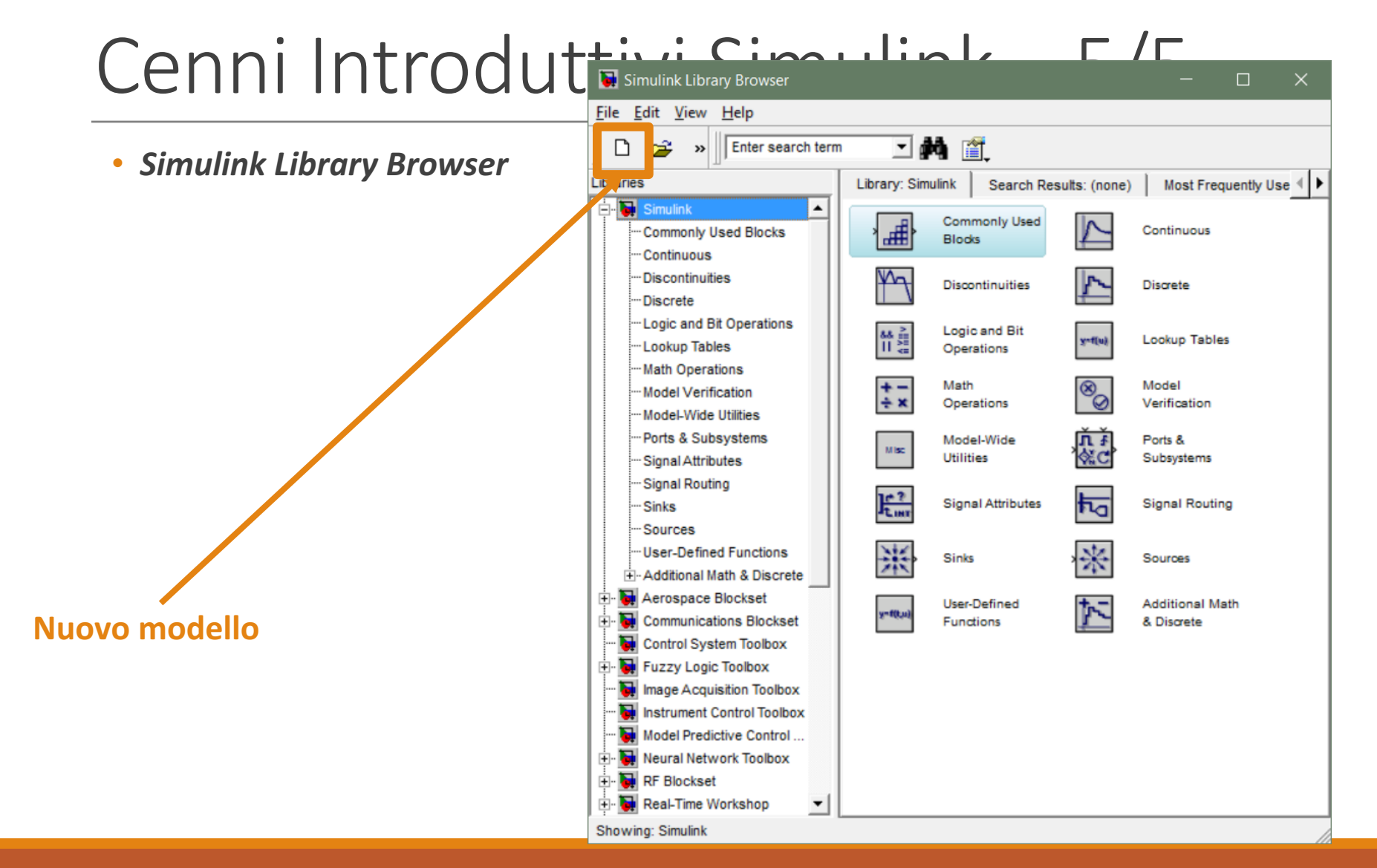

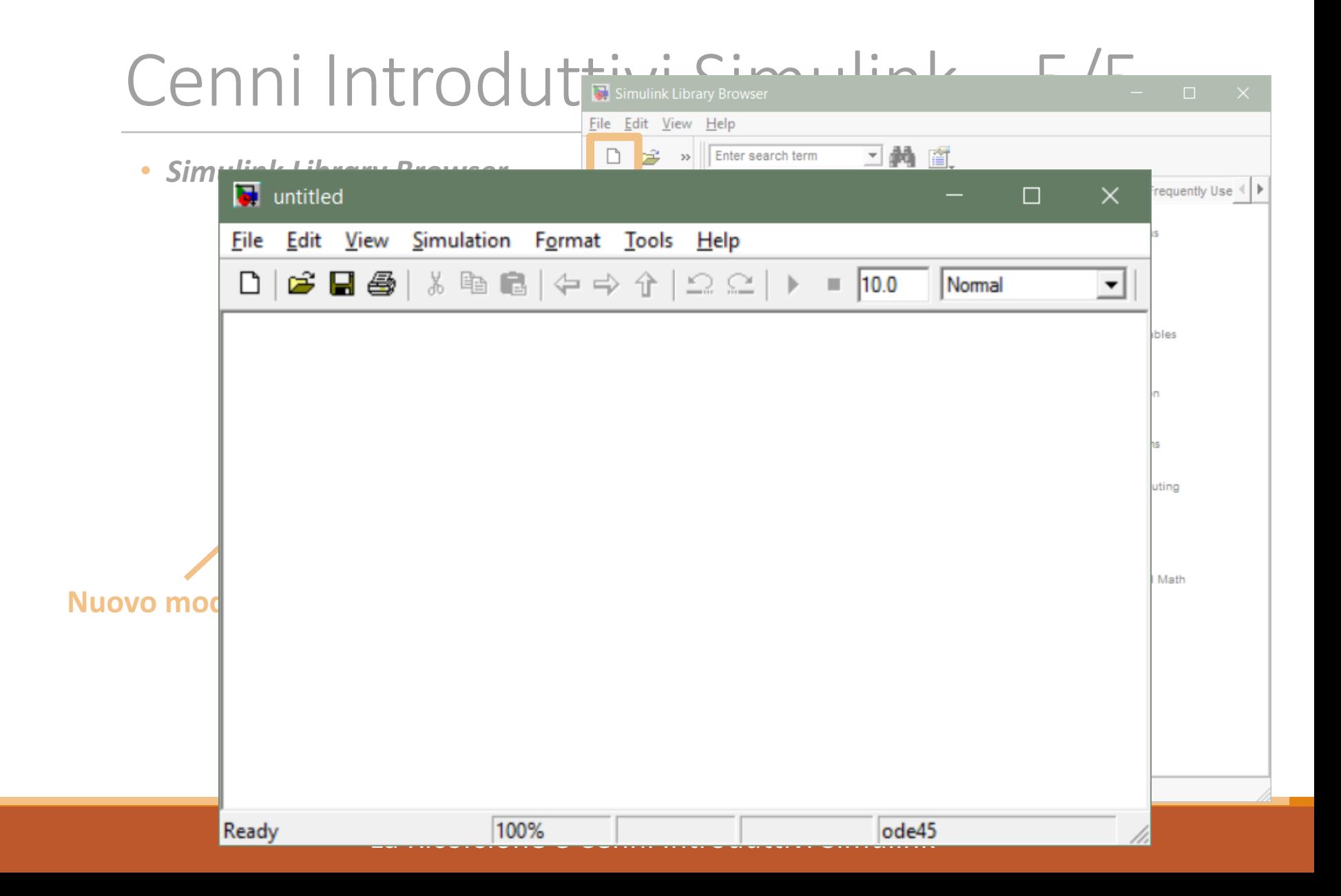

### **Workspace per la creazione di un modello**

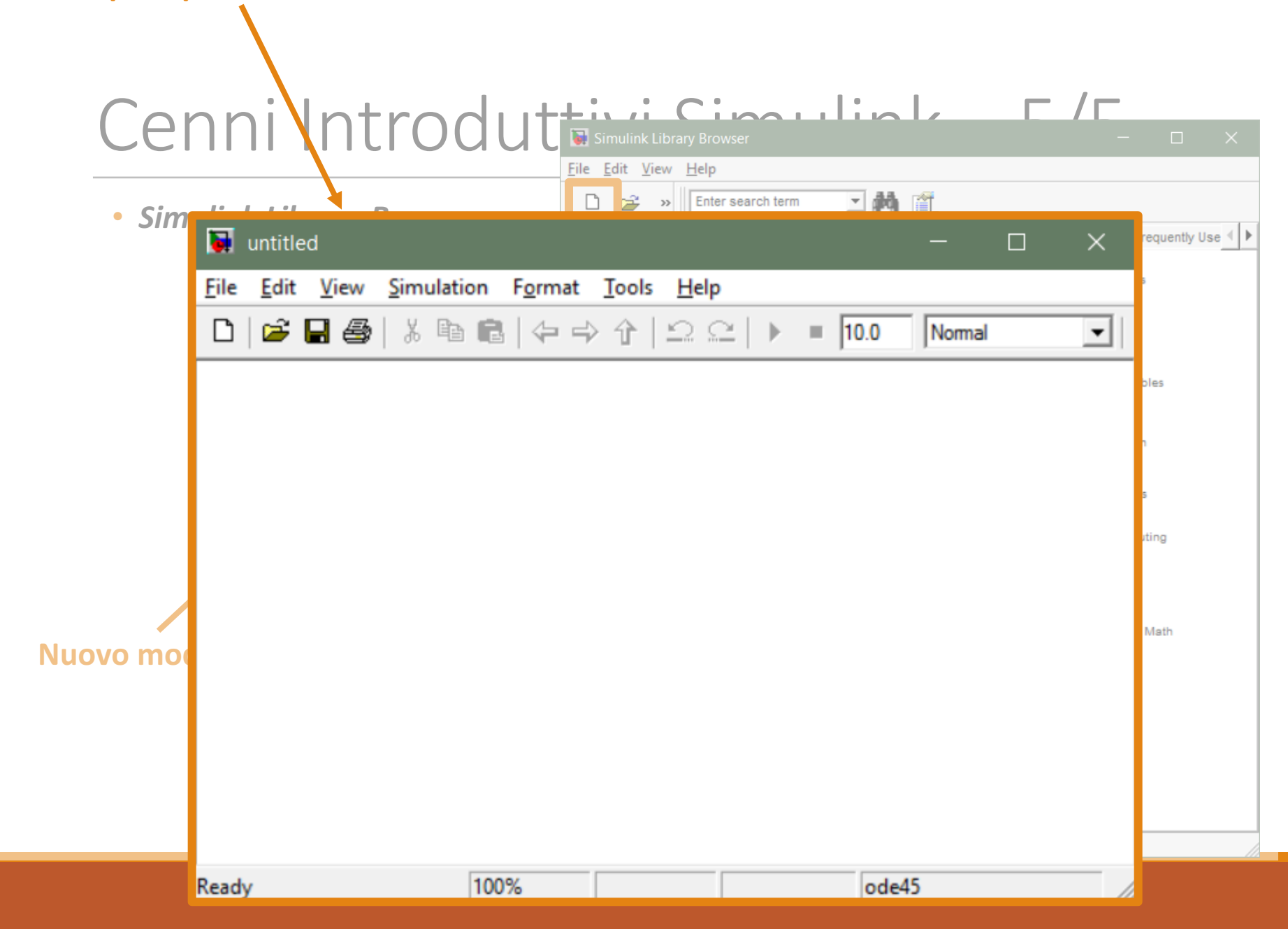

## Simulink: Cenni Introduttivi - 5/5 (Nuove Versioni di MATLAB)

### • *Simulink Library Browser*

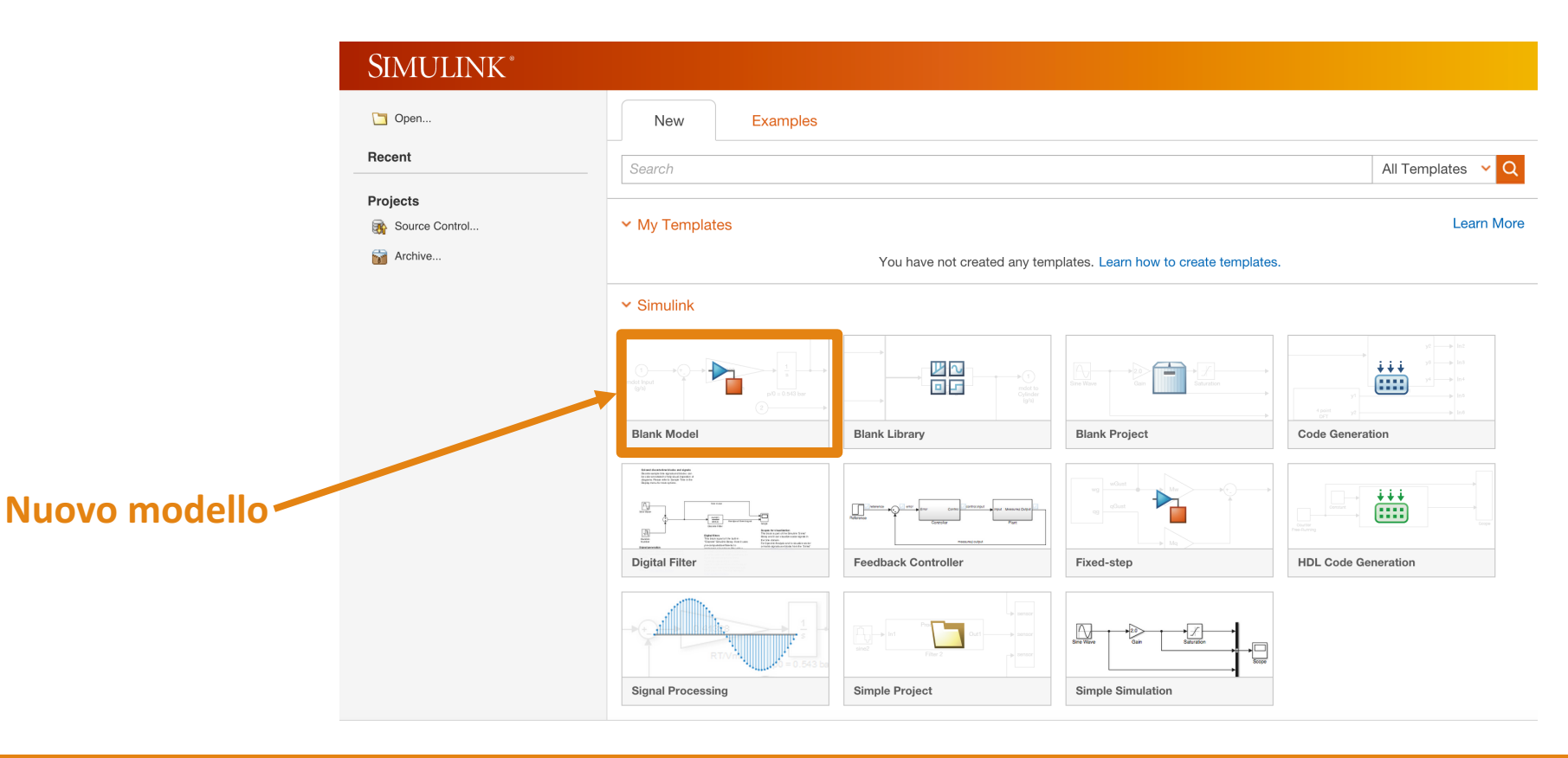

## Simulink: Cenni Introduttivi – 5/5 (Nuove Versioni di MATLAB)

• *Simulink Library Browser*

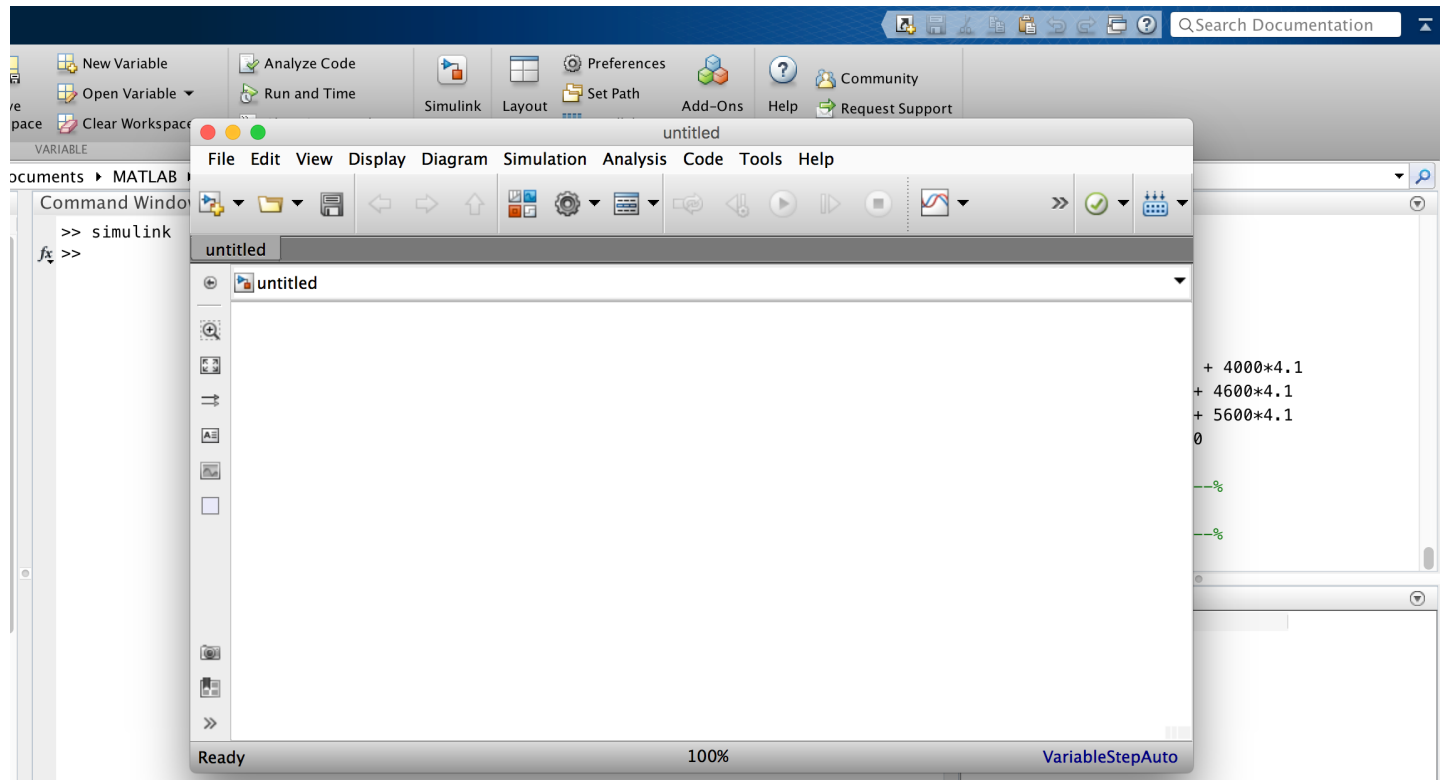

## Simulink: Cenni Introduttivi – 5/5 (Nuove Versioni di MATLAB)

• *Simulink Library Browser*

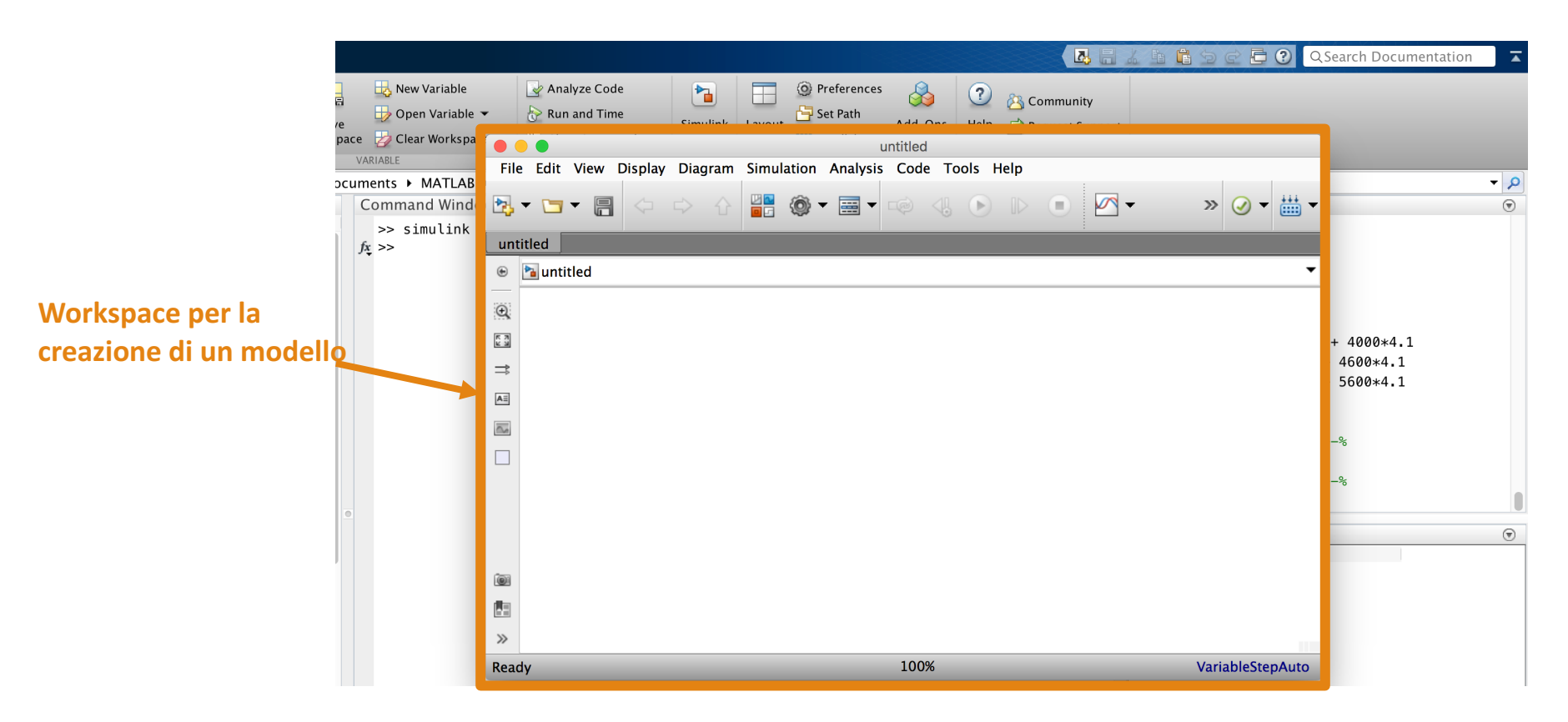